# <u>ଲି</u> iPass **iPass API Guide**

Version 1.4 October

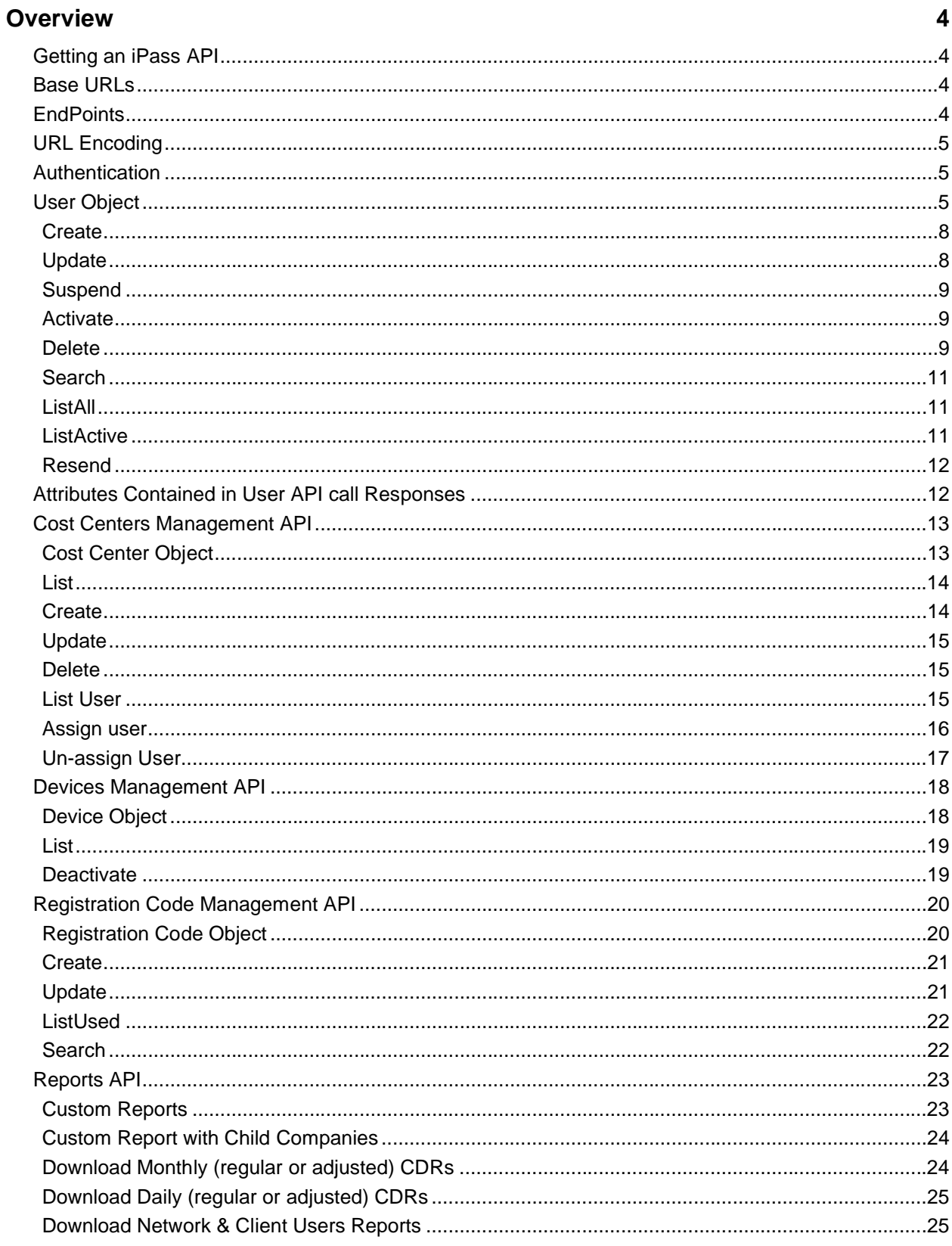

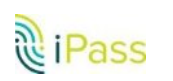

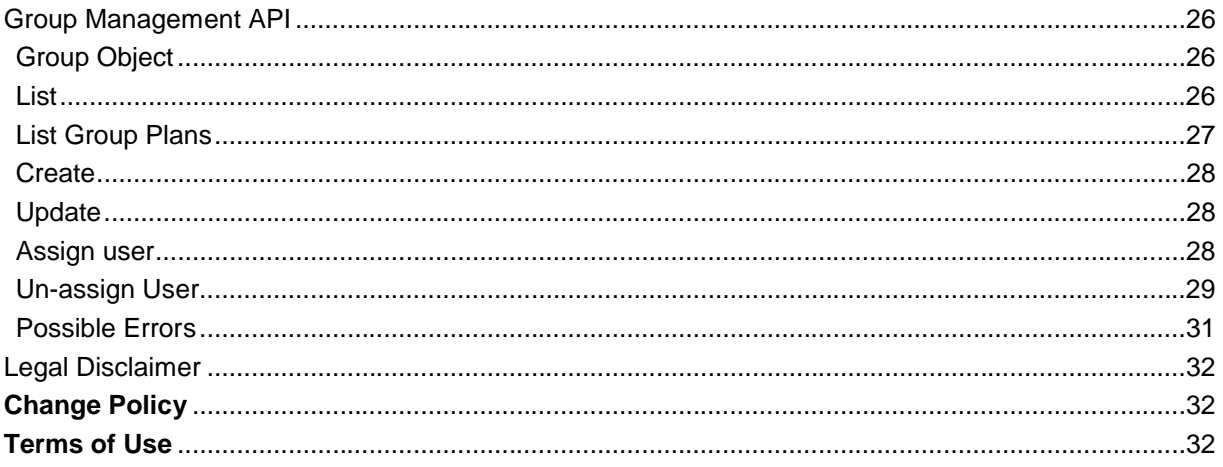

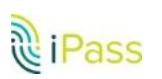

# <span id="page-3-0"></span>**Overview**

iPass APIs help you provision and administer iPass users within your organization's system. In addition to managing your account and retrieving reports, you can—with a browser add-on—perform most basic functions without signing into the iPass Portal.

## <span id="page-3-1"></span>**Getting an iPass API**

Each environment requires a unique API key. You must contact your company admin or your iPass Account Manager to get an API key and set up an account.

## <span id="page-3-2"></span>**Base URLs**

Use the production and staging URLs to integrate with the iPass platform, depending on which stage of development you are in.

By interacting with the Production API URL, any changes you make in our platform will be immediately reflected on [https://openmobile.ipass.com.](https://openmobile.ipass.com/) For staging, your changes will be available immediately in [https://salesdemo.ipass.com.](https://salesdemo.ipass.com/)

Production

API - [https://api.ipass.com/v1](https://api.ipass.com/) Portal - https://openmobile.ipass.com

## <span id="page-3-3"></span>**EndPoints**

iPass API currently supports CRUD (create, retrieve, update and delete) operations on most of the following endpoints:

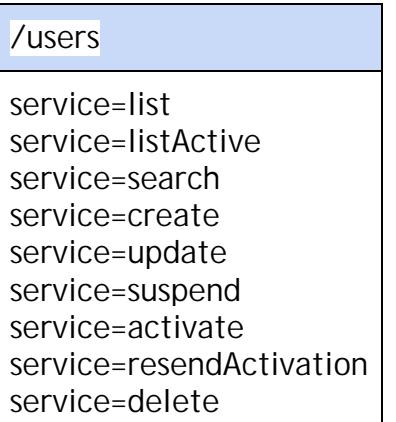

/costCenters

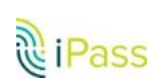

**iPass API Guide** "**2016 iPass Inc. Page 4** service=list service=create service=update service=remove service=addUsers service=removeUsers

/devices

service=list service=deactivate

/reports

service=getCustom service= getCustomWithChild

## <span id="page-4-0"></span>**URL Encoding**

Characters such as "+" and spaces need to be URL-encoded before being sent via API. For example, if you want to pass an email address like "*email=jsmith+12@acme.com*", it should be encoded as "*email=jsmith%2B@acme.com*". For more information, refer to this [online tutorial.](http://www.w3schools.com/tags/ref_urlencode.asp)

## <span id="page-4-1"></span>**Authentication**

You authenticate your iPass API by providing an API KEY in the HTTP request header. API KEYs provide the same access privileges as your username and password.

```
HEADER x-ipass-key: {{API} KEY}}
```
API requests are made over an HTTPS POST call.

<span id="page-4-2"></span>**User Object** The user object defines the service subscription.

```
<?xml version="1.0" encoding="UTF-8" standalone="yes"?>
<endUser>
     <email>auser@ipass.com</email>
```
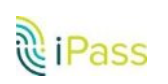

**iPass API Guide** "**2016 iPass Inc. Page 5**

```
<fname>Wlliam</fname>
     <isActive>1</isActive>
     <lname>Shakespeare</lname>
      <thorUserId>54321</thorUserId>
     <username>auser@proserv.com</username>
     <acaToken>EbTXsuZVq/Y9+utRxS+70M7wf0x2DCuqfWPDITM7HnBmR2xU8FLnxBPNh1NH/UAZ<
/acaToken>
     <enablePortalLogin>false</enablePortalLogin>
     <endUserId>12345</endUserId>
      <endUserStatus>Active</endUserStatus>
      <locale>en-US</locale>
     <notifications>
           <notification subscribe="true">
                 <type>Activate</type>
           </notification>
            <notification subscribe="true">
                  <type>Suspend</type>
            </notification>
      </notifications>
</endUser>
```
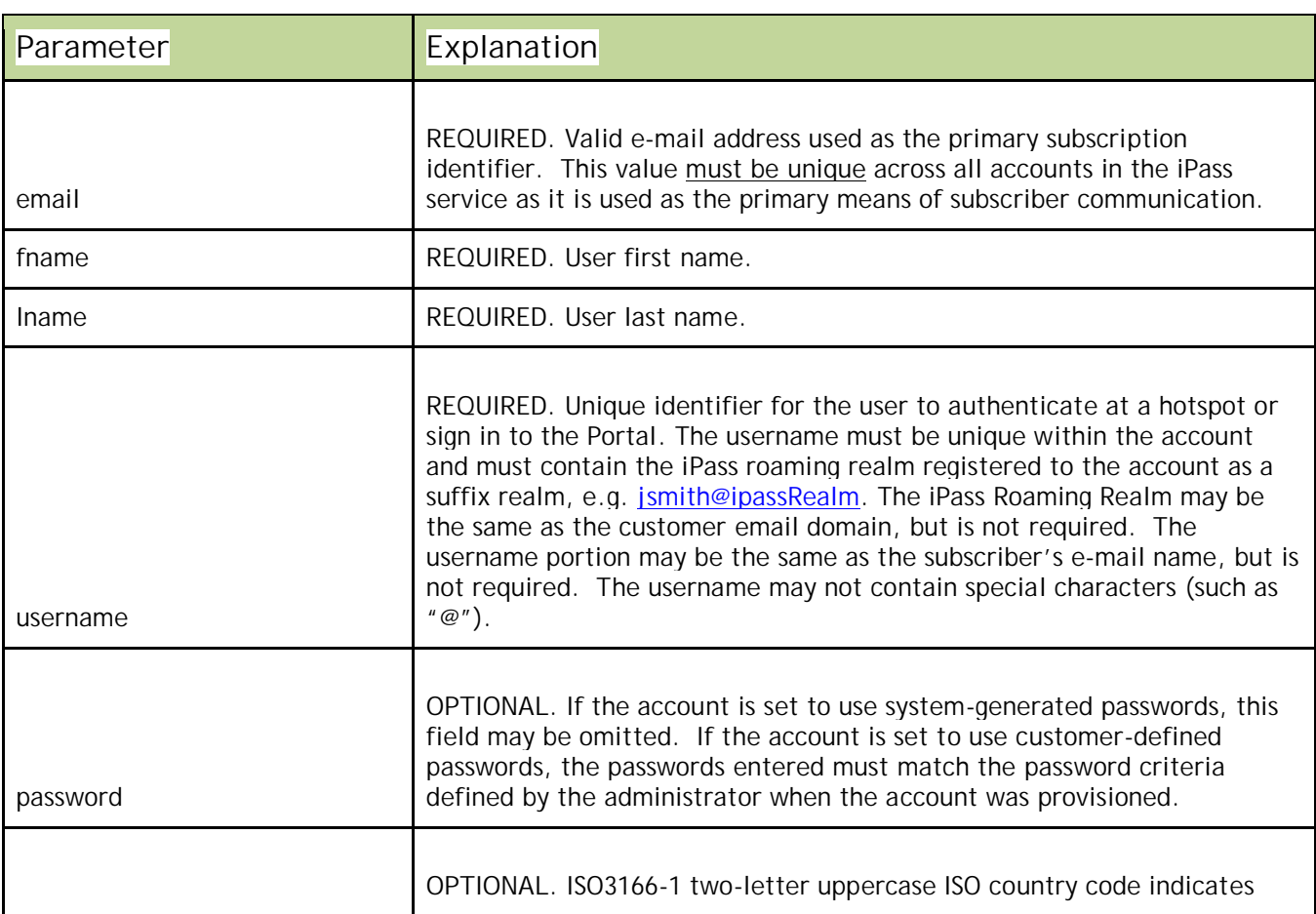

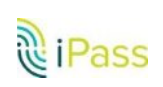

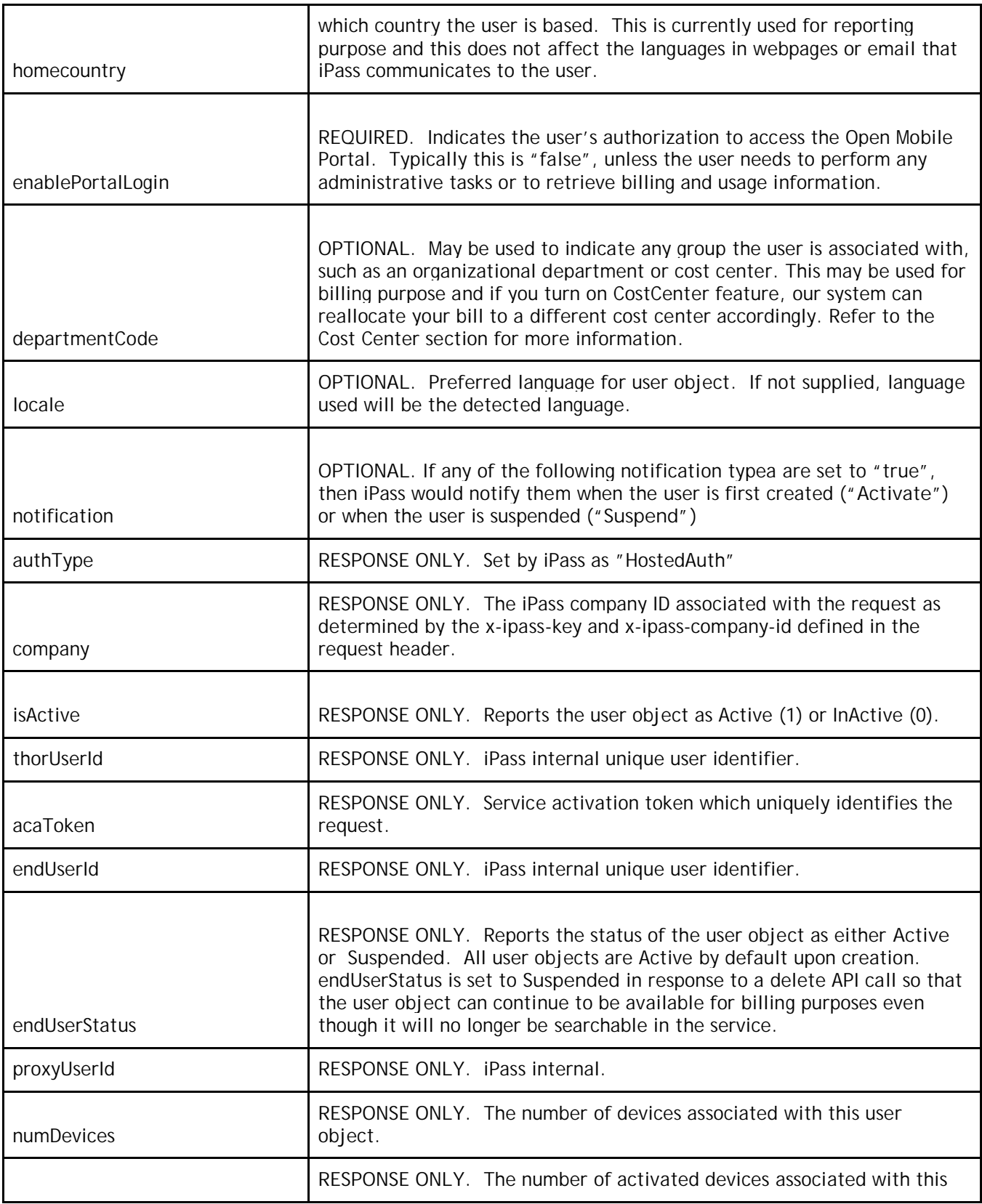

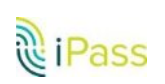

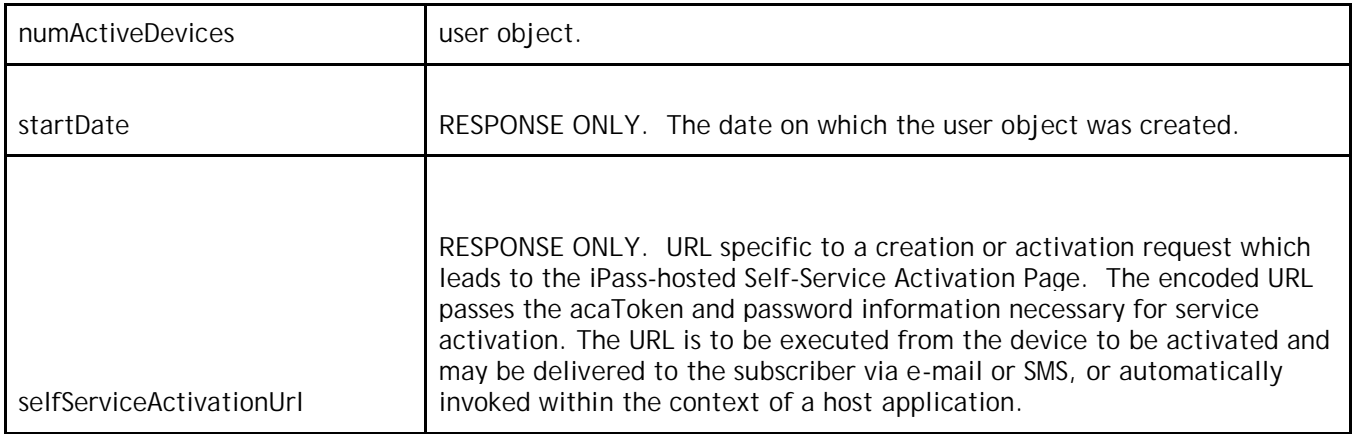

## <span id="page-7-0"></span>**Create**

Adds a new user to the company.

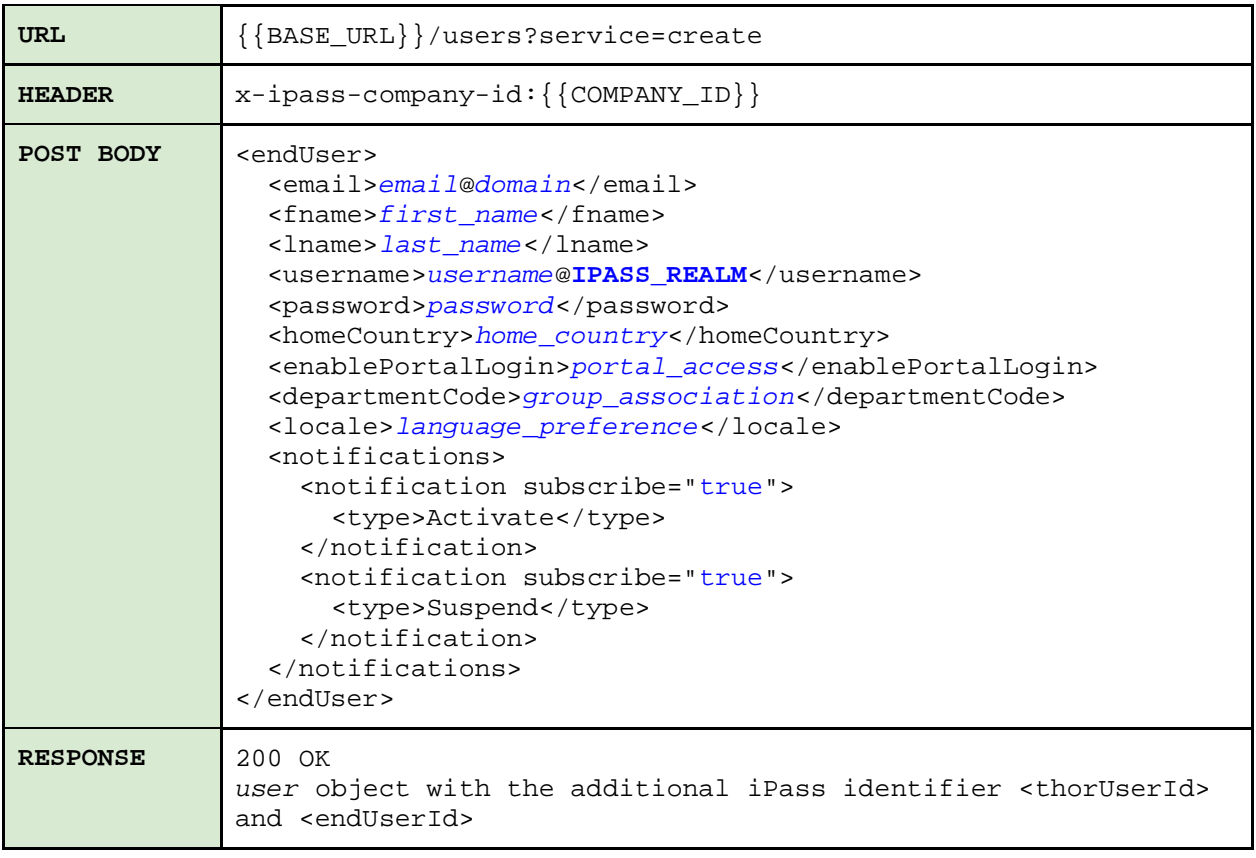

# <span id="page-7-1"></span>**Update**

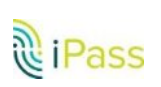

Updates user detail information and looks into the <user> object and updates any specified parameters based on the <username>.

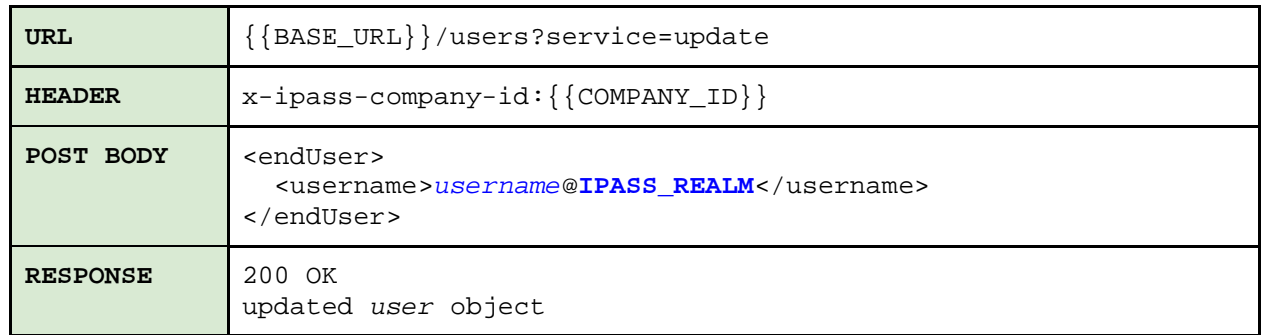

#### <span id="page-8-0"></span>**Suspend**

Suspends a user, who can then no longer roam on company allowed networks or iPass hotspots. If the user has "*enablePortalLogin*" set to true, then they can still continue to sign in to the Portal to perform any administrative tasks.

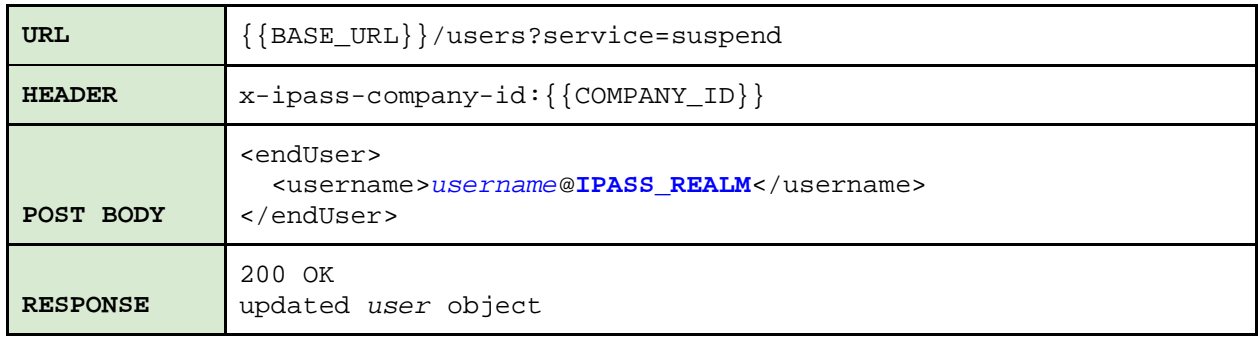

#### <span id="page-8-1"></span>**Activate**

Activates a user who was previously suspended. The user can roam on any iPass hotspot (limited to your company's allowed networks).

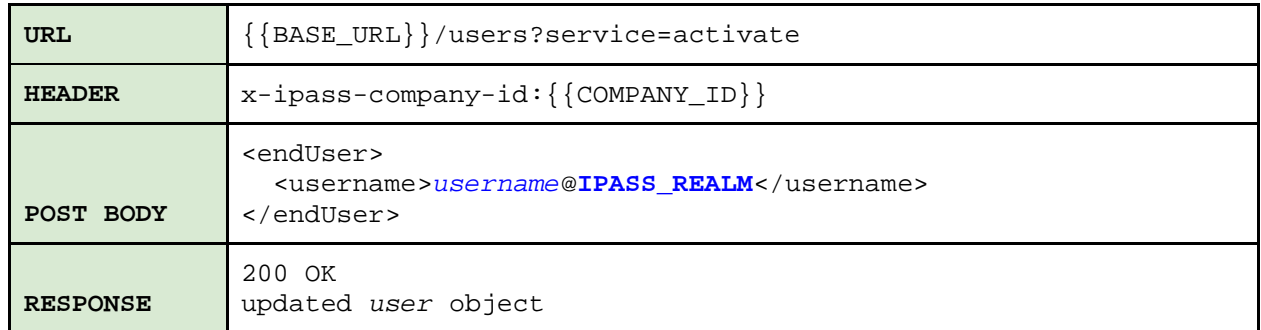

#### <span id="page-8-2"></span>**Delete**

Deletes a user. Once a user is deleted, you will no longer be able to look them up, but the user still remains in our record for billing and reporting purpose.

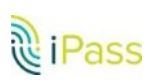

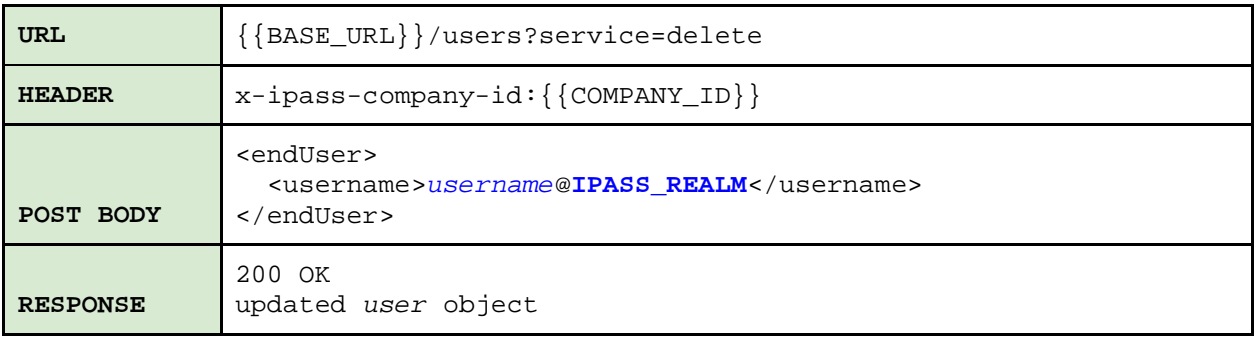

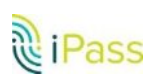

#### <span id="page-10-0"></span>**Search**

Returns individual or multiple user objects that either match the search criteria specified or fall within the range of registration dates.

In order to retrieve detail of a single user, put in a complete email address or username as {{CRITERIA}}. If you want a list of users who were registered after a certain date, use only the {{FROM\_DATE}}.

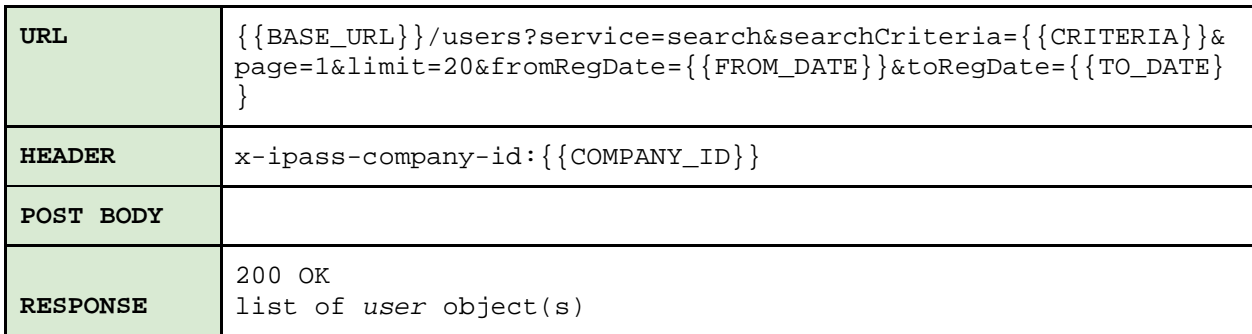

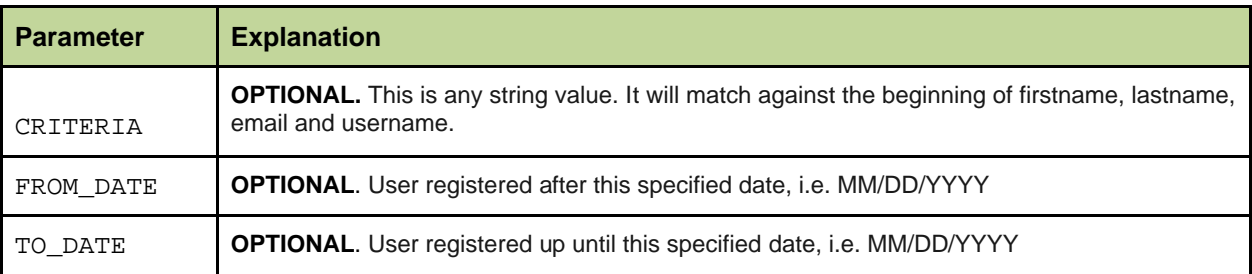

#### <span id="page-10-1"></span>**ListAll**

Retrieves a list of users who are currently registered in your company, active, or suspended. Users previously deleted do not show up in this list.

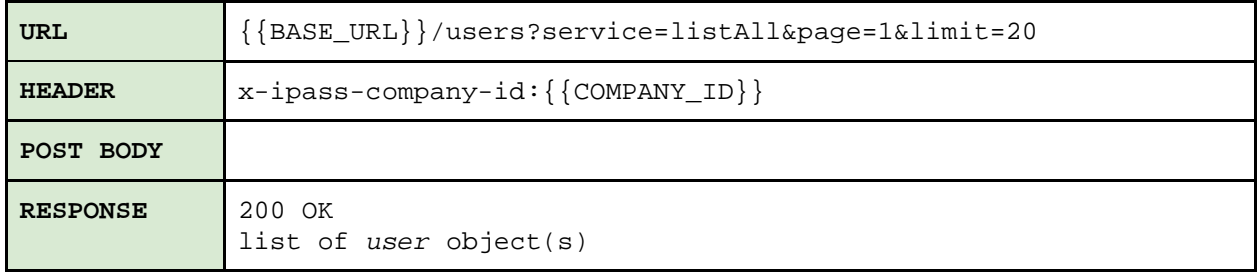

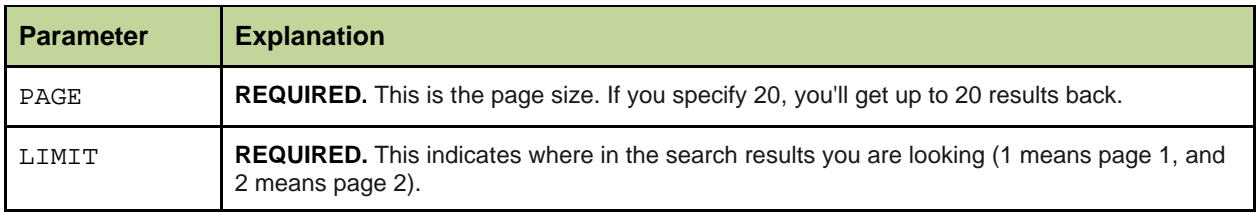

#### <span id="page-10-2"></span>**ListActive**

Returns all the active users with the company.

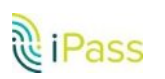

**iPass API Guide** "**2016 iPass Inc. Page 11**

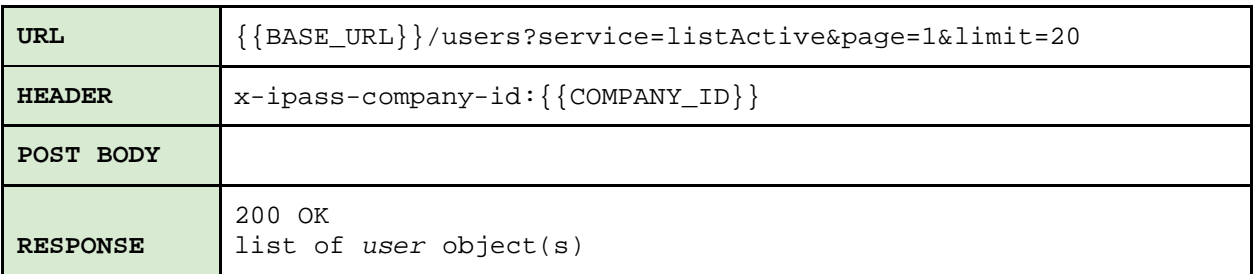

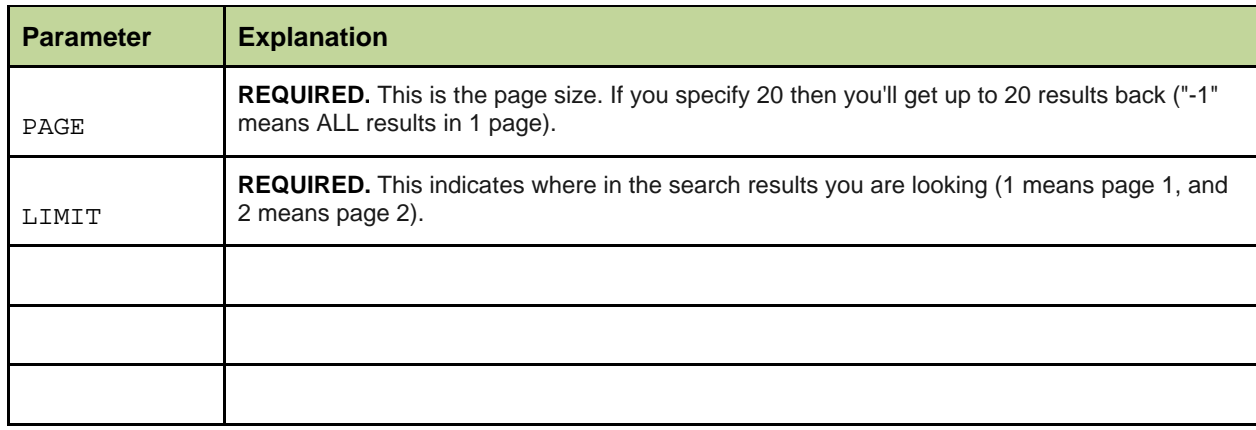

#### <span id="page-11-0"></span>**Resend**

Resends the Self-Service Activation Email. The Self-Service Activation email sends the user a download link for their device and also provides a single-click option to activate the OM App.

This is equivalent to [this webpage](https://openmobile.ipass.com/euservices/activation/#/requestActivationEmail) where the user themselves can enter their email address to request this same email.

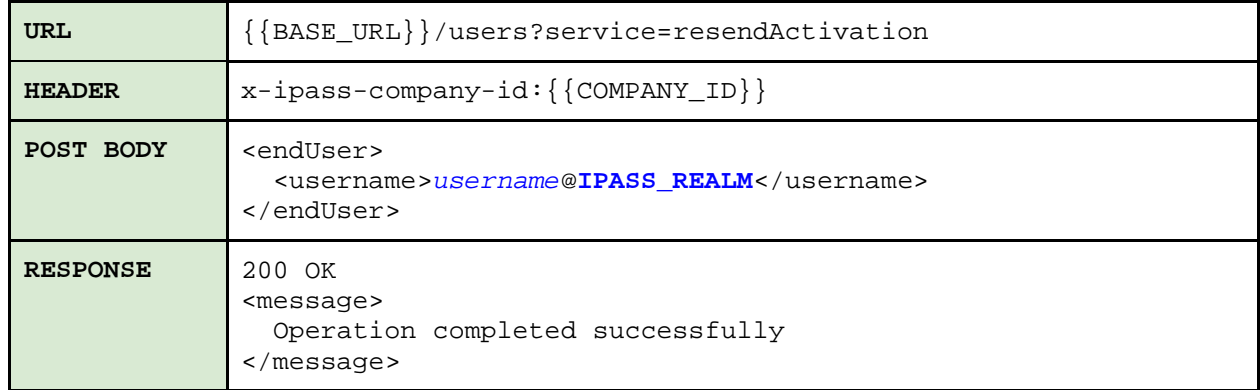

# <span id="page-11-1"></span>**Attributes Contained in User API call Responses**

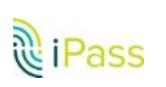

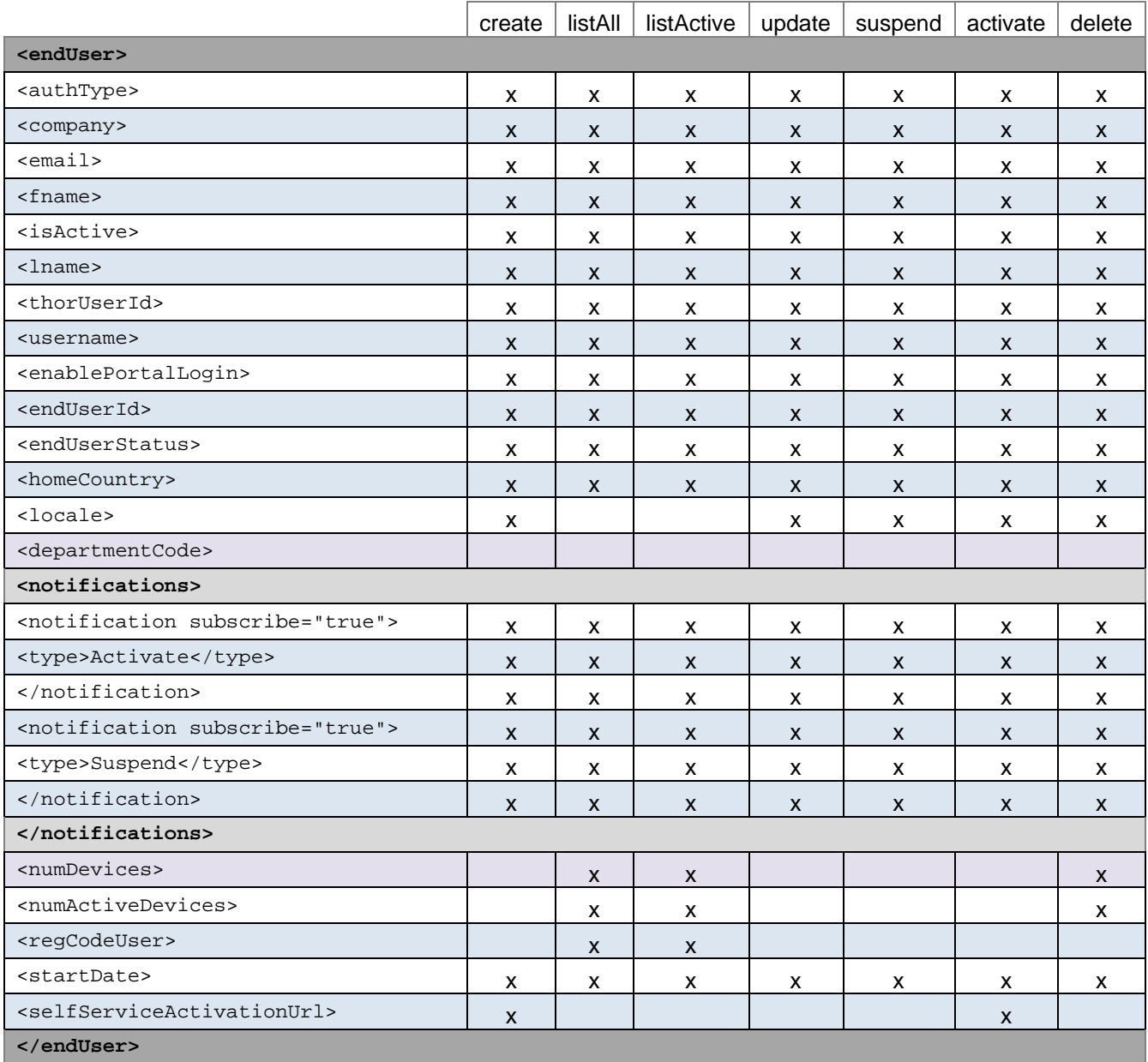

# <span id="page-12-0"></span>**Cost Centers Management API**

This API lets you create, add, manage, and query cost center data.

## <span id="page-12-1"></span>**Cost Center Object**

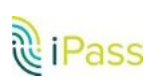

**iPass API Guide** "**2016 iPass Inc. Page 13**

```
<costcenter>
<assignedCount>5</email>/assignedCount>
<costid>qa</costid>

<modifiedBy>iPass</modifiedBy>
<modifiedTime>05-17T04:12:46Z</modifiedTime>
<name>qa</name>
<childCompany>4321</childCompany> 
</costcenter>
```
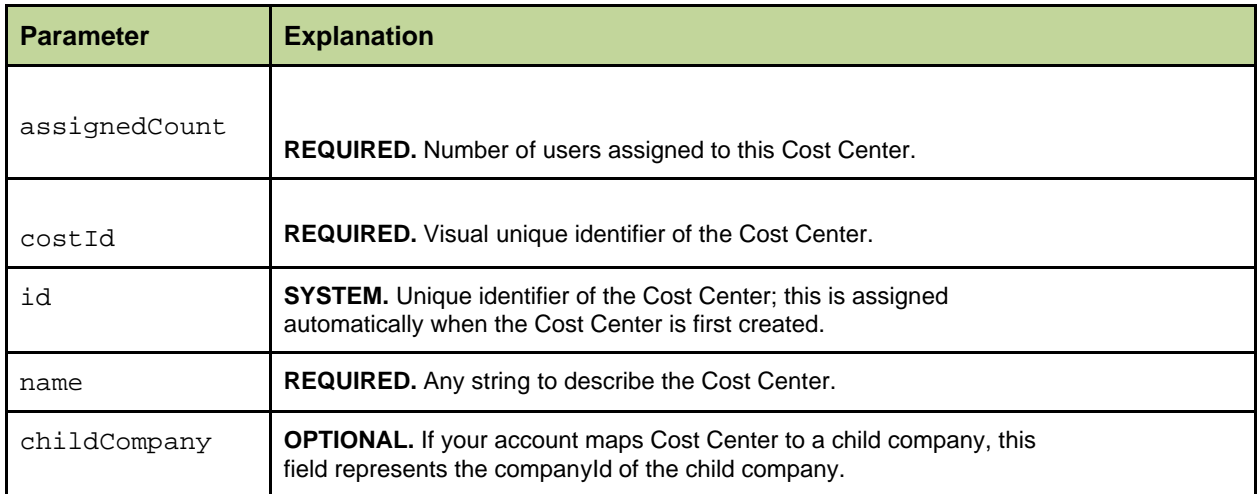

## <span id="page-13-0"></span>**List**

Brings up all the Cost Centers you currently have configured in the company.

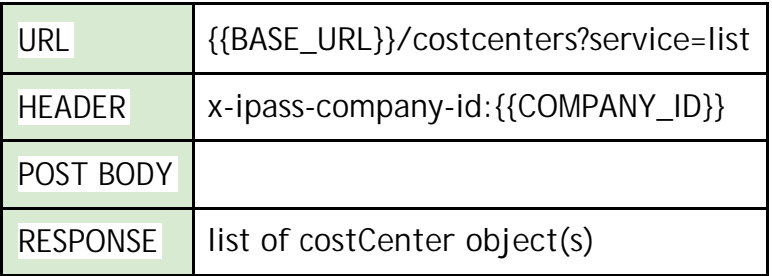

## <span id="page-13-1"></span>**Create**

Creates a new Cost Center in the company.

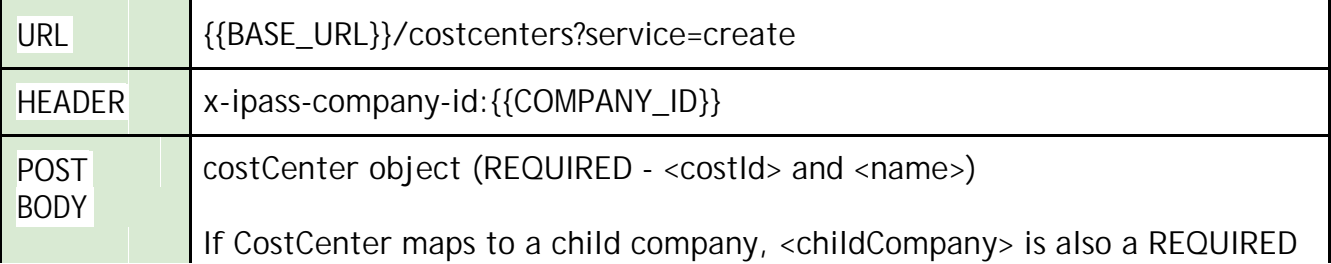

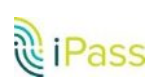

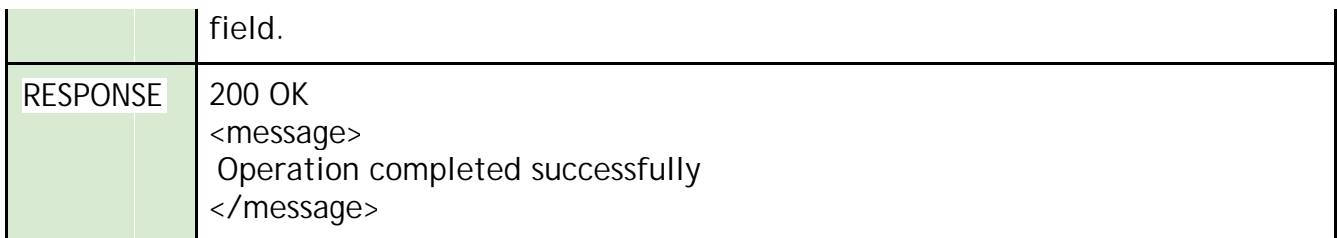

## <span id="page-14-0"></span>**Update**

Updates the CostCenter's information, such as the CostCenter name, for example.

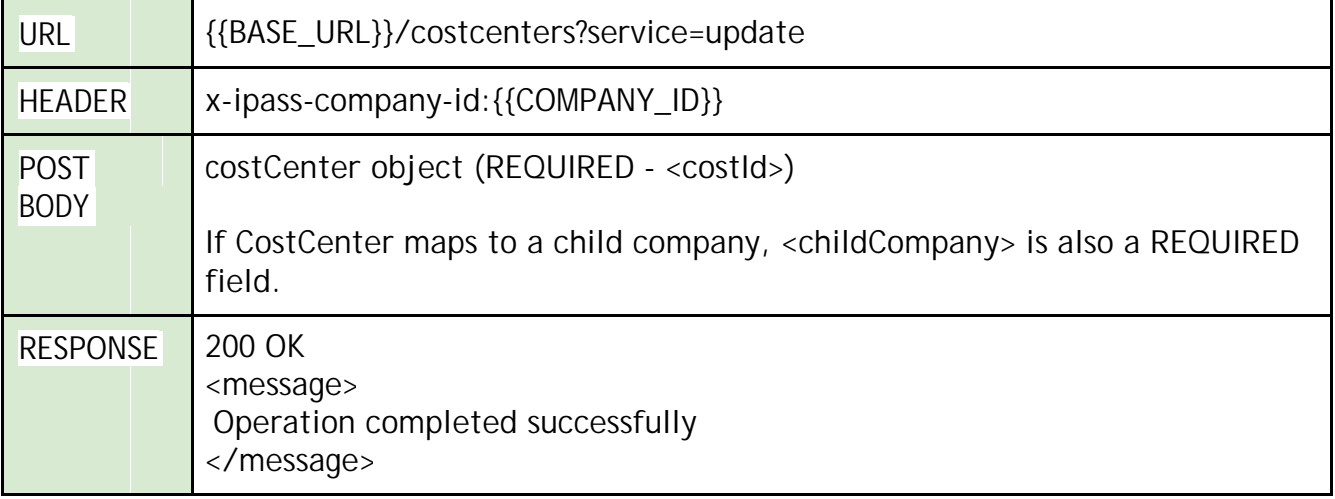

## <span id="page-14-1"></span>**Delete**

Removes a Cost Center from the company.

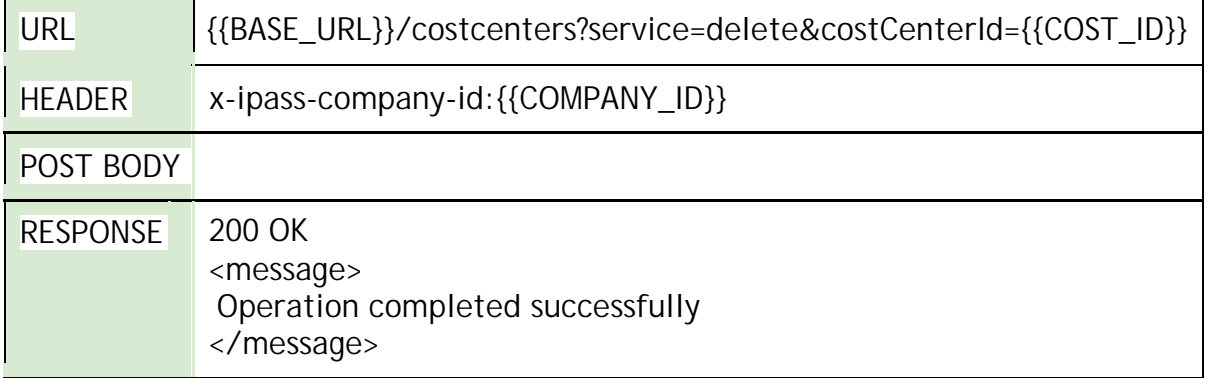

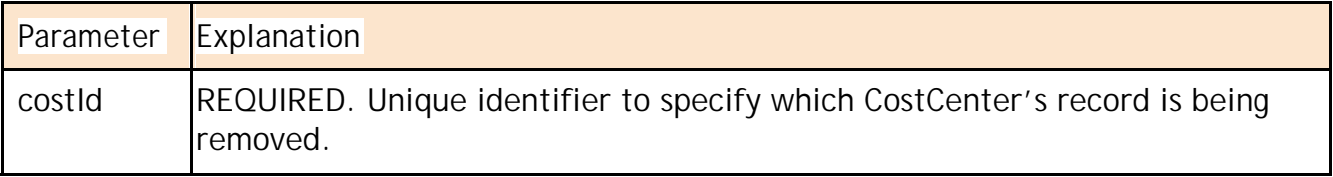

## <span id="page-14-2"></span>**List User**

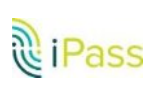

Queries users currently assigned to this Cost center.

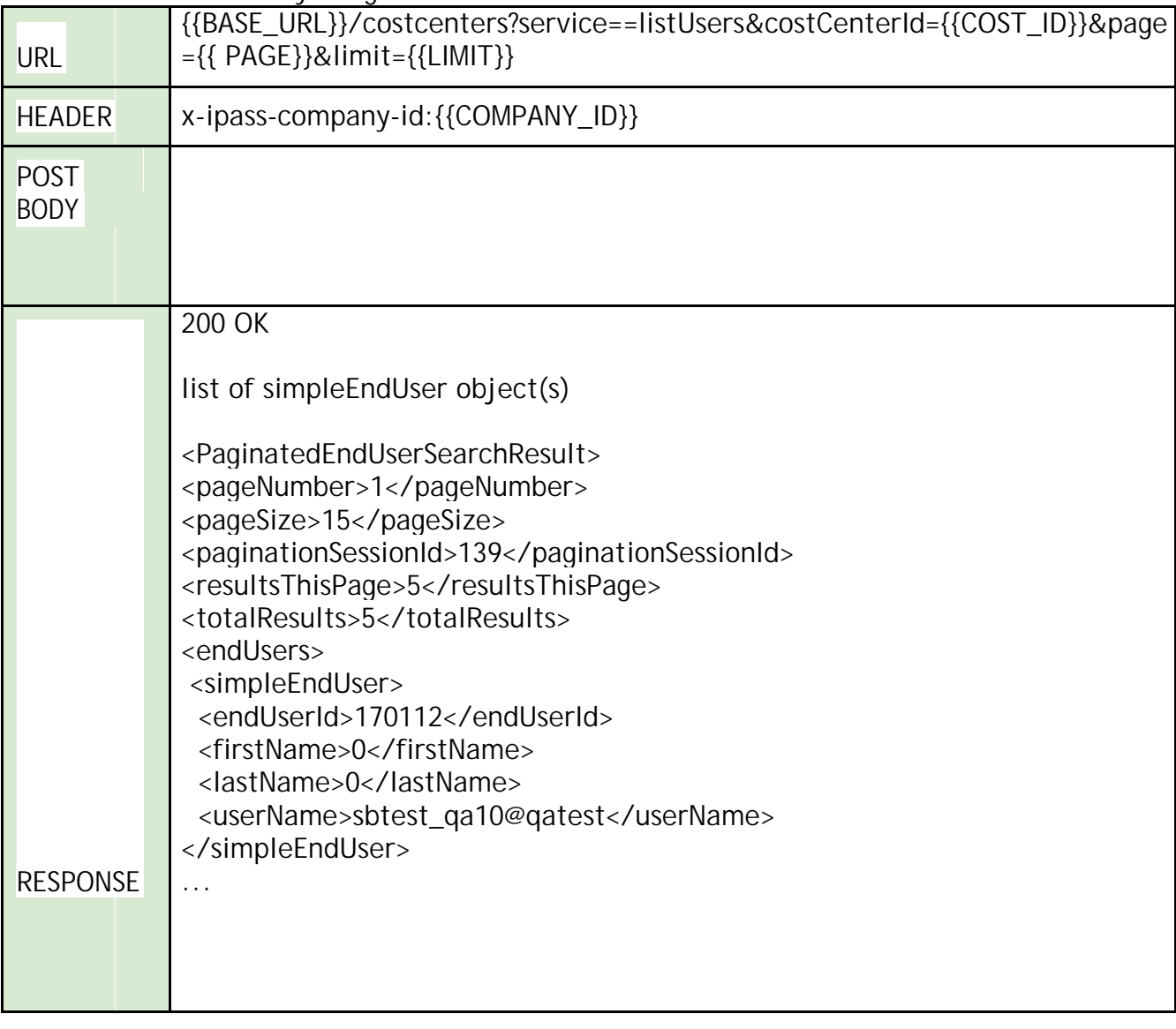

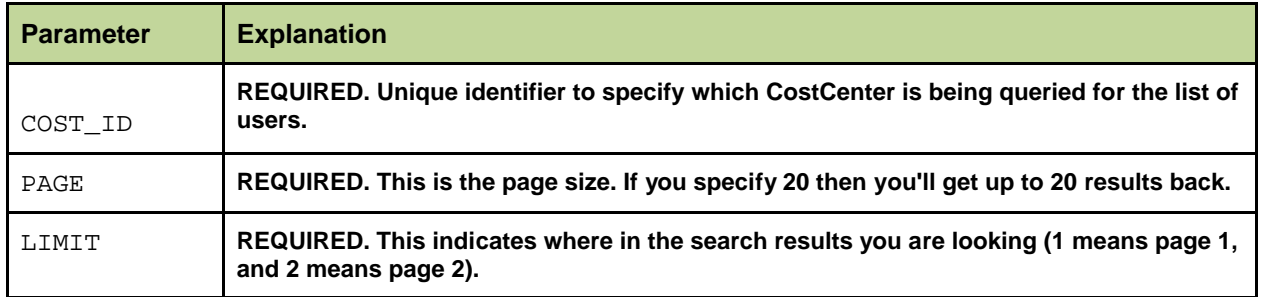

### <span id="page-15-0"></span>**Assign user**

Assigns users to a Cost Center.

 ${\sf FIDICE\_HID}$  ))  ${\sf Voot}}$ costcenters?service=addLlears@costCenterId= ${\sf f(COCT\_ID)}$ 

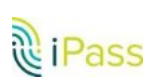

٦

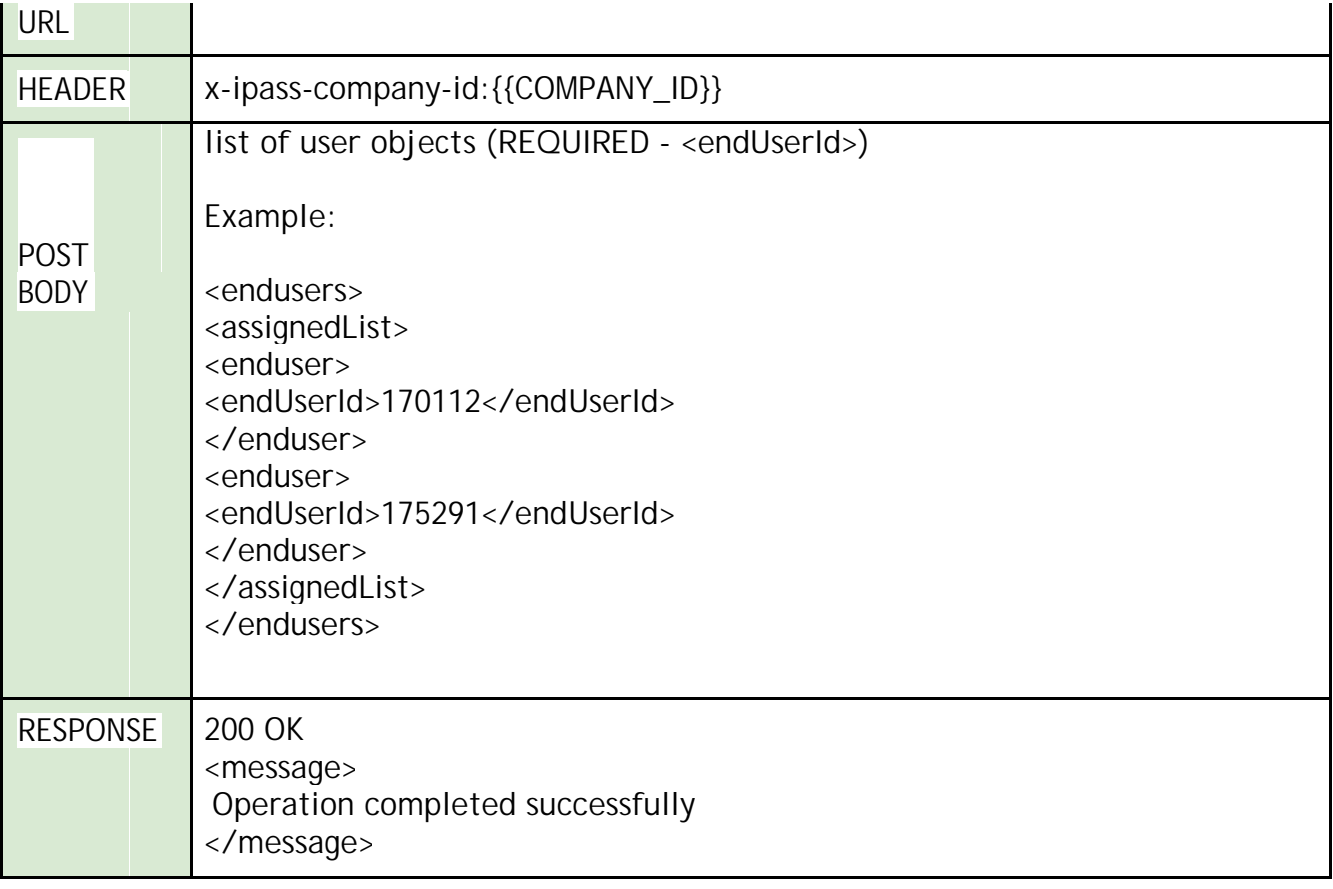

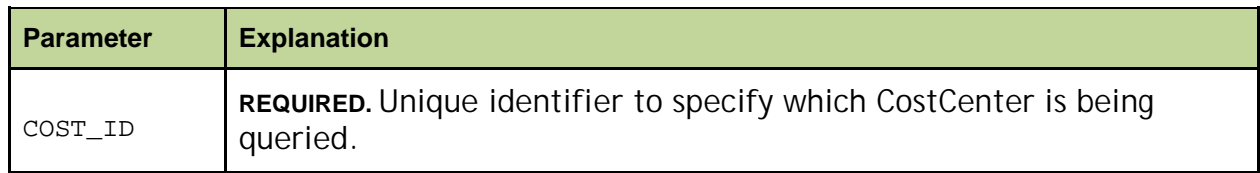

## <span id="page-16-0"></span>**Un-assign User**

This call enables you to remove user(s) from a Cost Center.

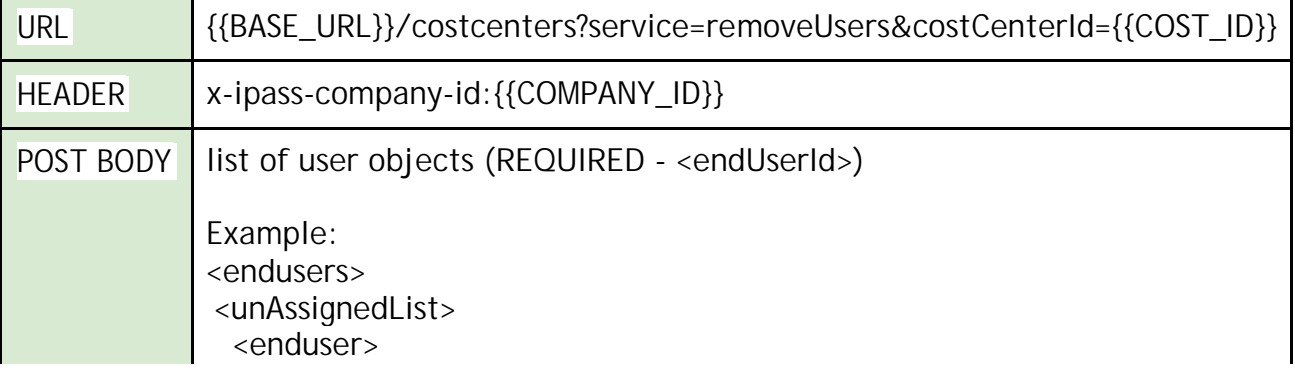

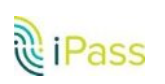

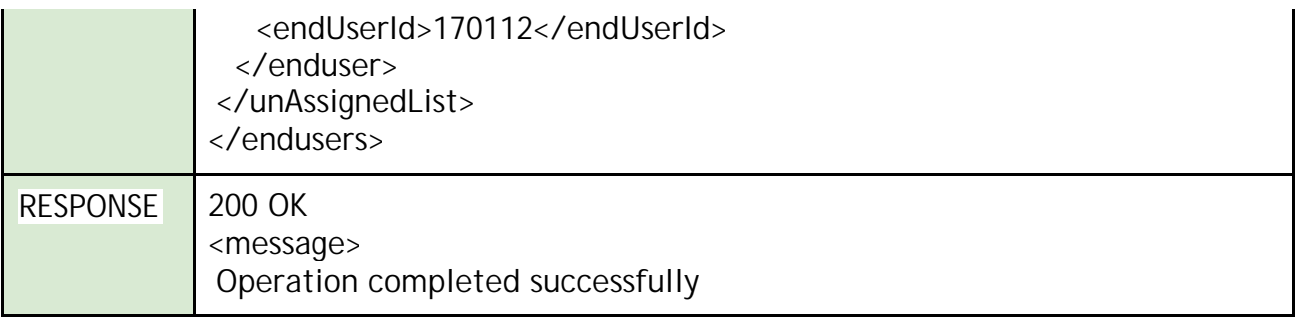

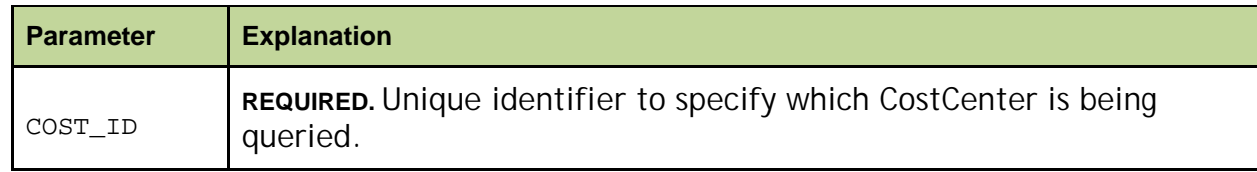

## <span id="page-17-0"></span>**Devices Management API**

This API lets you access device data, including manufacturer, deactivation, and activation information. This only works with automatic credential assignment (ACA) enabled companies. ACA helps streamline the sign on process for users. If you attempt to query a device with an email address that is associated with a non-ACA company, you will receive an email address error.

## <span id="page-17-1"></span>**Device Object**

```
<device>
 <deviceUuid>cQjZXuLYQ7K1WU6ZVe61yw==</deviceUuid>
 <enabledOn>2015-04-09T20:22:35.907Z</enabledOn>
 <manufacturer>LGE</manufacturer>
 <modelId>Nexus 5</modelId>
   <platform>Android</platform> <<status>registered</status>>>>>>
</device>
```
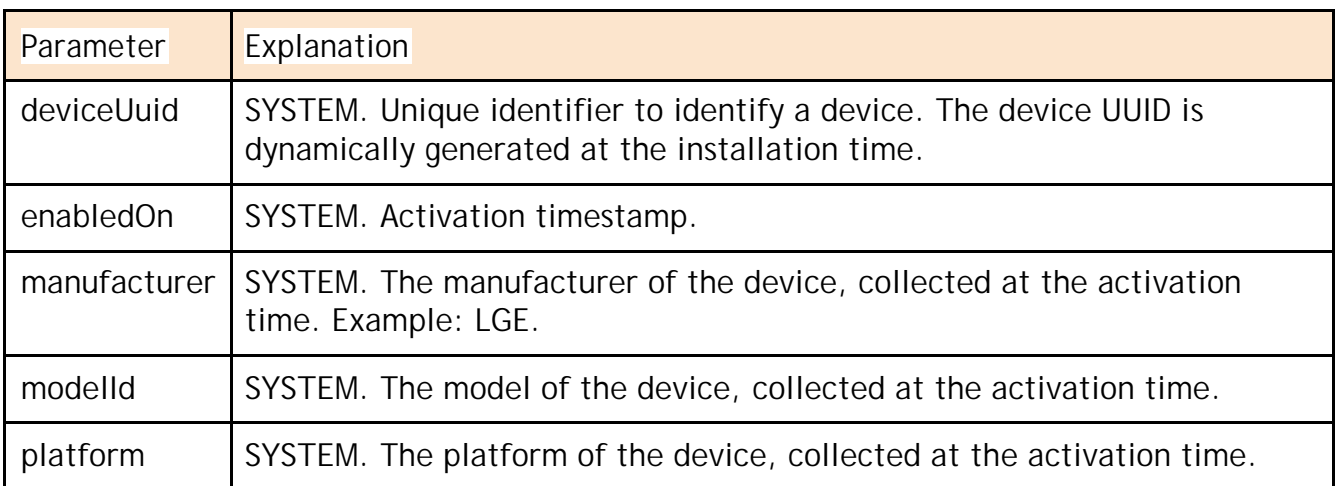

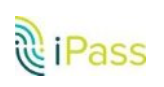

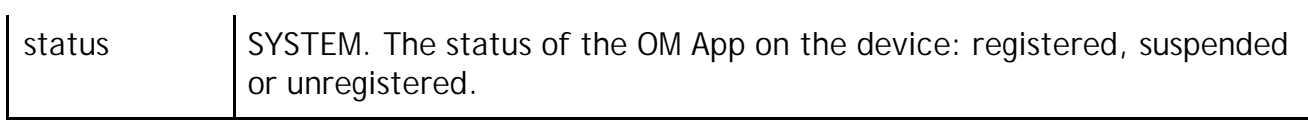

## <span id="page-18-0"></span>**List**

Returns a list of the device activated by the email specified.

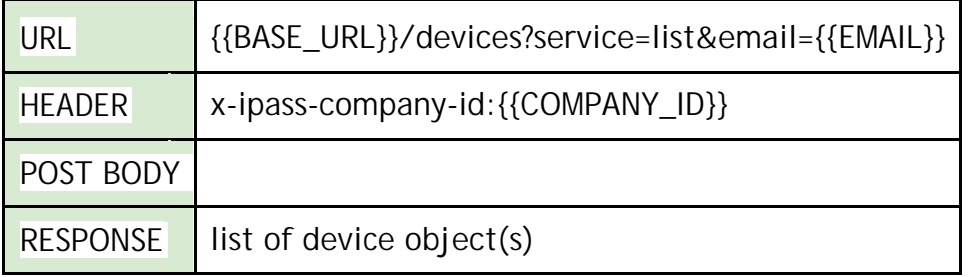

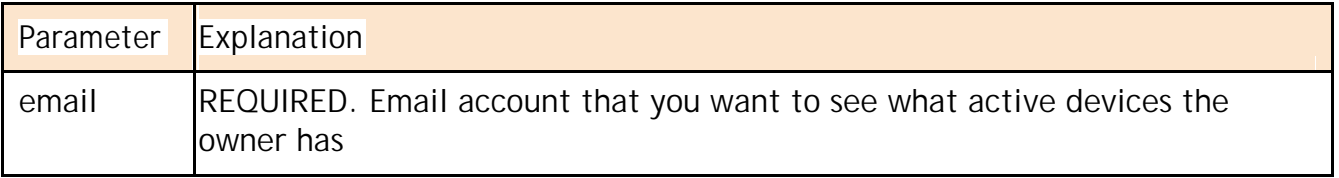

#### <span id="page-18-1"></span>**Deactivate**

Deactivates the device activated by the email address specified and the *device UUID* we have on record. The email address and device UUID have to match.

After deactivation, the only way to activate the device again is to use ondevice activation or the self-service activation email.

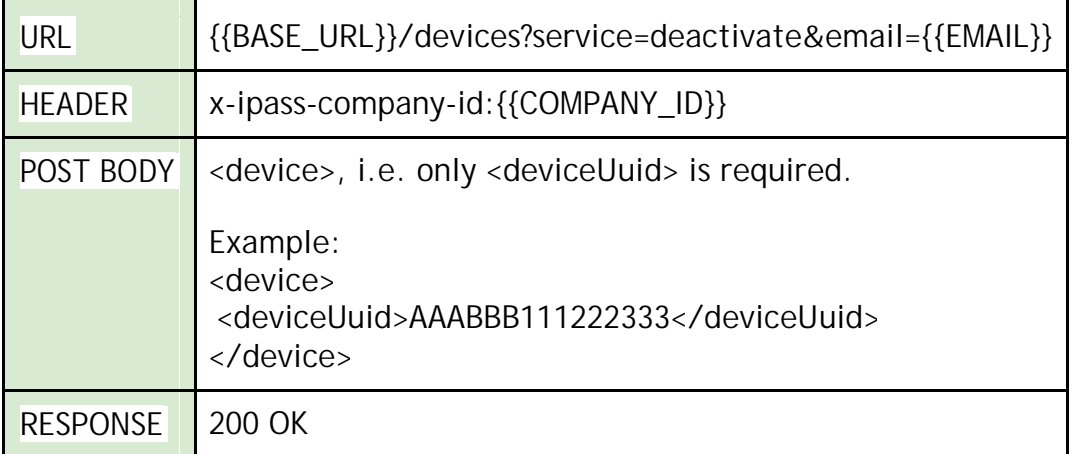

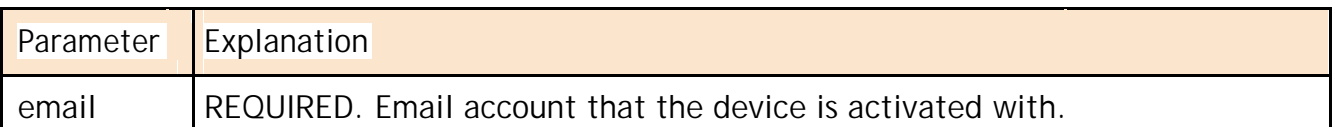

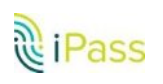

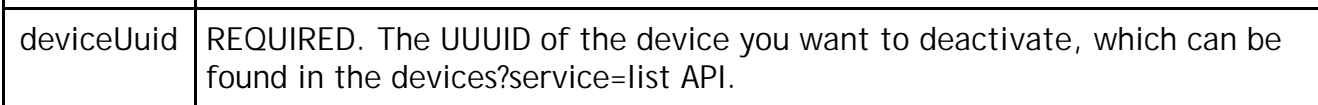

## <span id="page-19-0"></span>**Registration Code Management API**

iPass supports validating user eligibility to register and activate APIs. Using the Registration Code option, you can use email addresses to register users for the iPass service. Registration can be time-bounded: once the code is used, our system tracks usage and automatically suspends the user when the time limit is reached.

#### <span id="page-19-1"></span>**Registration Code Object**

ï

```
<registrationCodeBean>
  <registrationCode>
   <regCode>regcode</regCode>
    <regCode2>regcode12345</regCode2>
    <duration>2</duration>
    <durationUnit>Months</durationUnit>
    <useCount>0</useCount>
    <departmentCode>DEV</departmentCode>
    <altId></altId>
    <companyId>1001699</companyId>
    <maxActivationDate>10/31/2017</maxActivationDate>
  </registrationCode>
</registrationCodeBean>
```
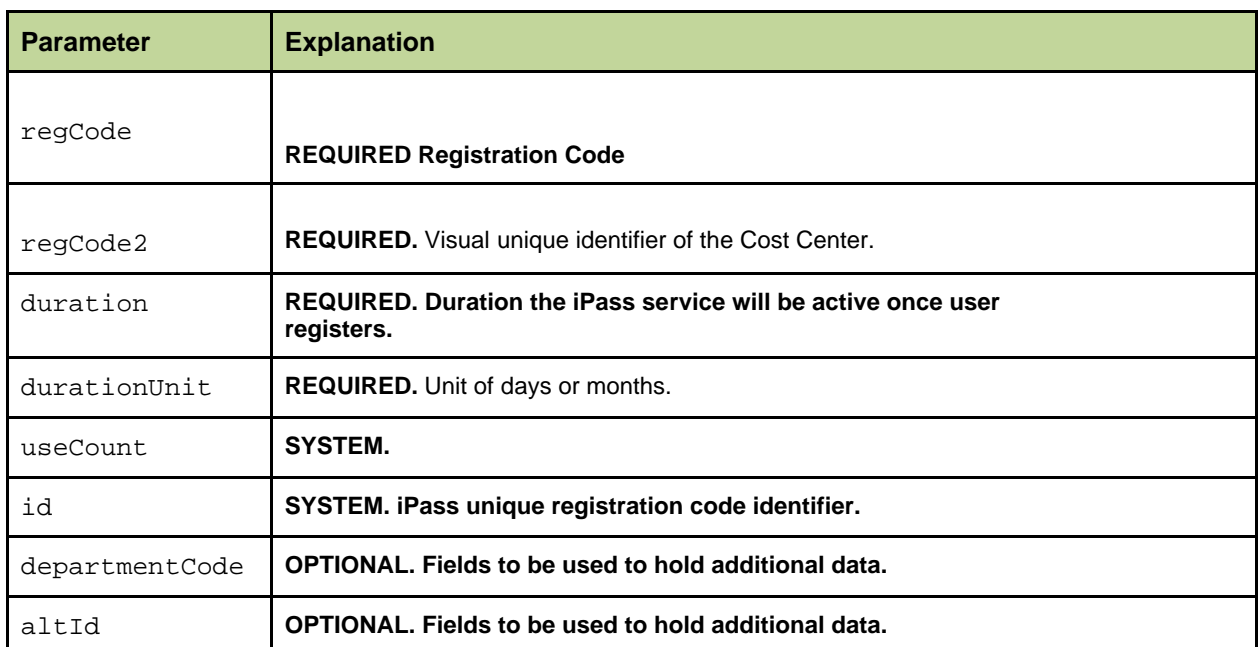

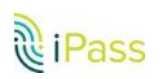

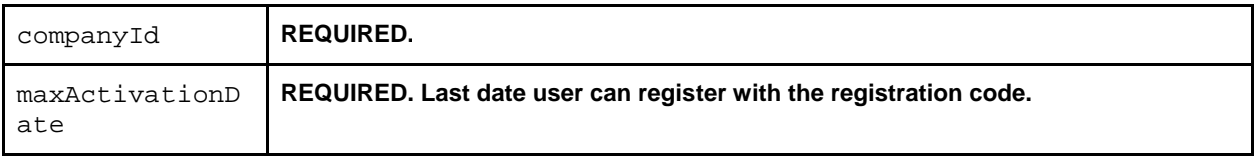

## <span id="page-20-0"></span>**Create**

Creates a Registration Code with specified parameters.

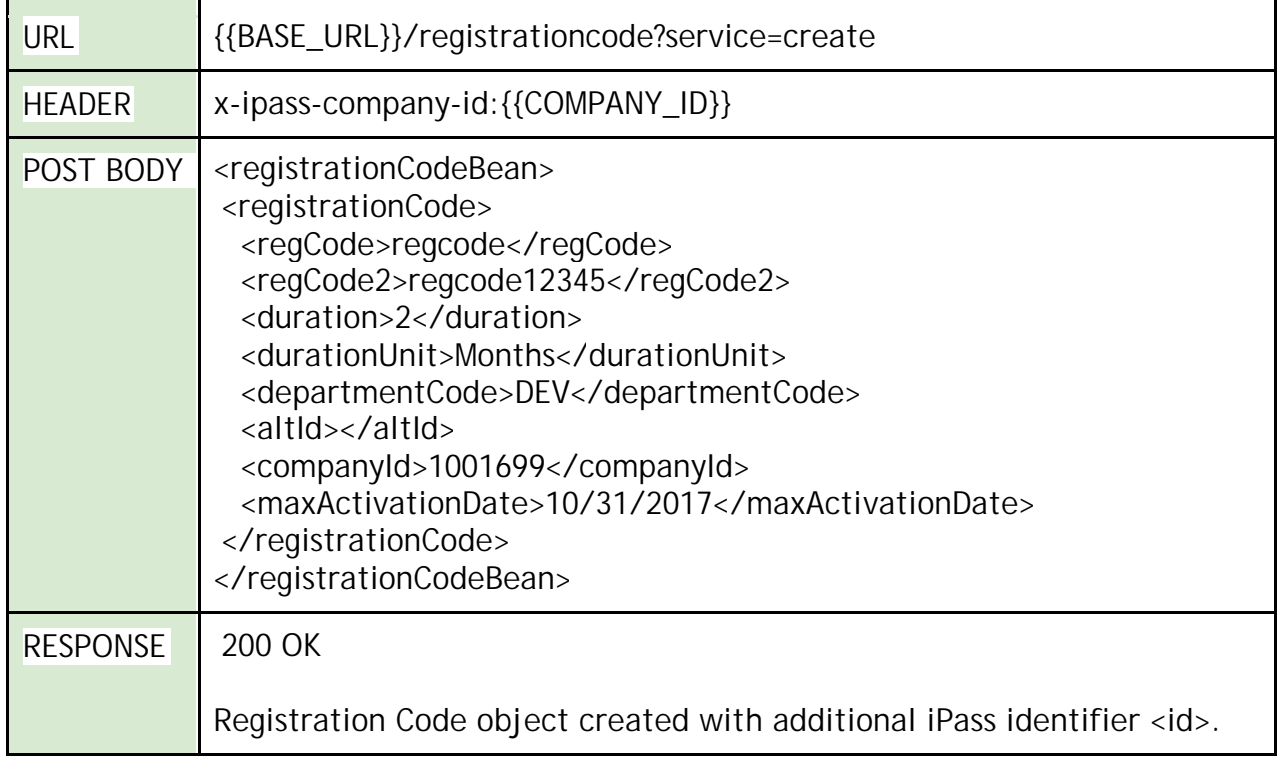

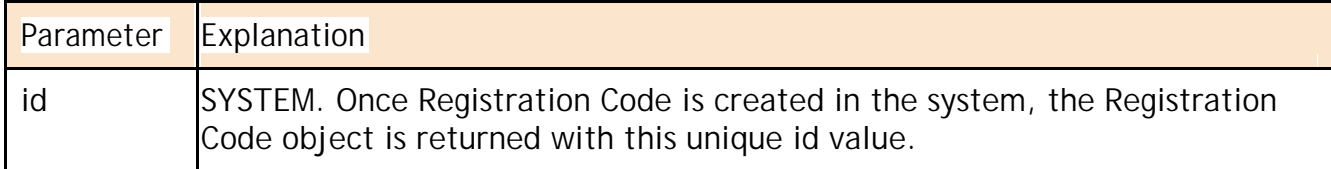

## <span id="page-20-1"></span>**Update**

Updates registration code object with specified parameters.

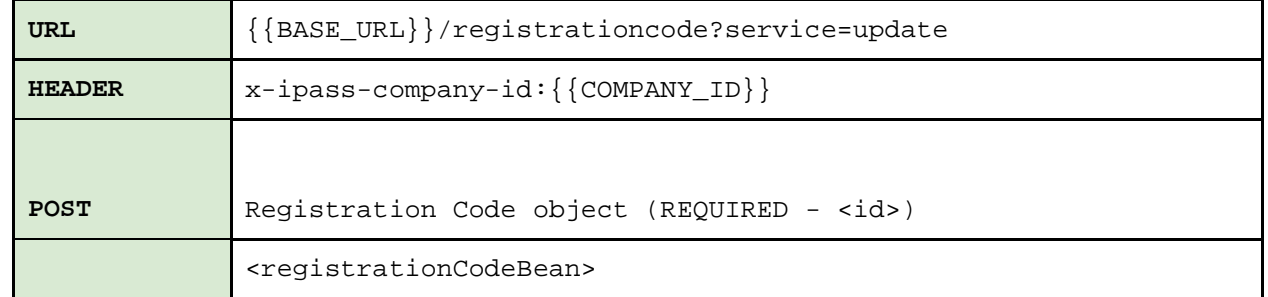

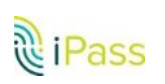

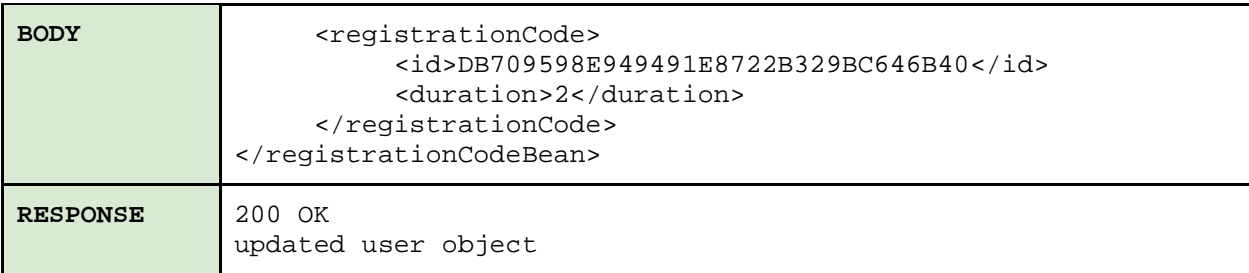

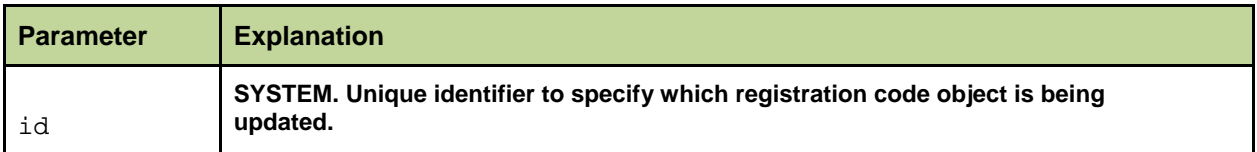

## <span id="page-21-0"></span>**ListUsed**

To list all the used Registration Codes for a Customer with specified parameters.

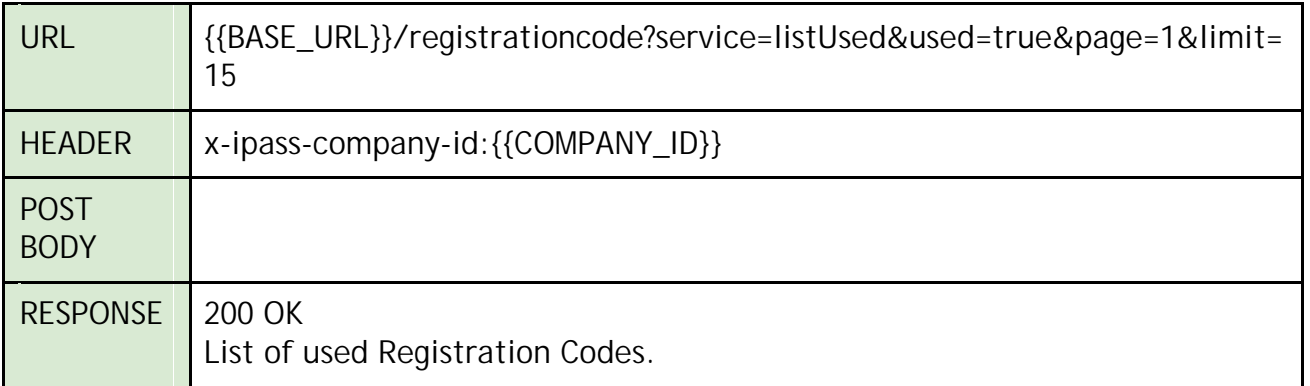

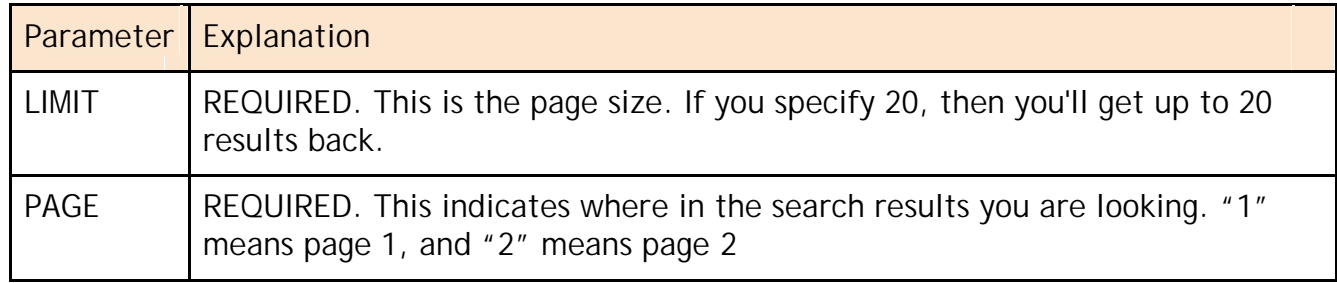

## <span id="page-21-1"></span>**Search**

To Search for Registration Codes for a Customer with specified parameters.

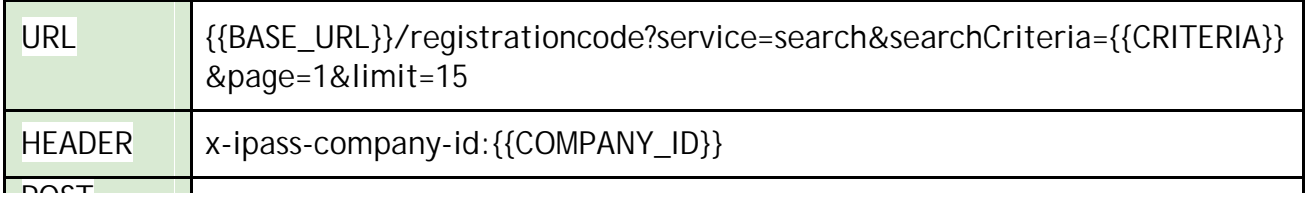

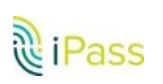

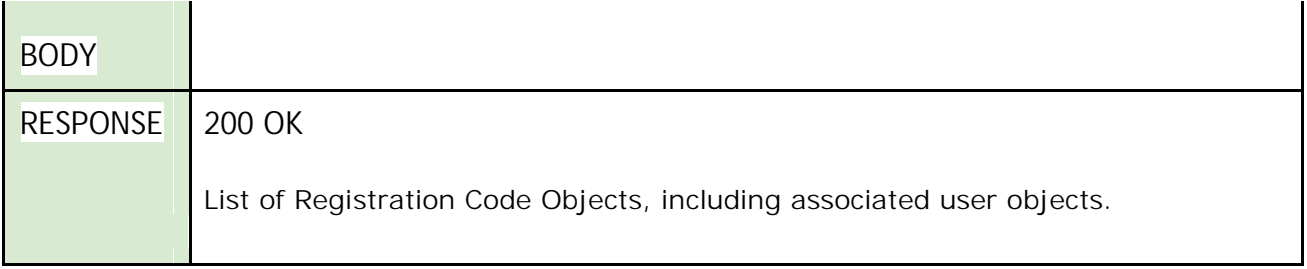

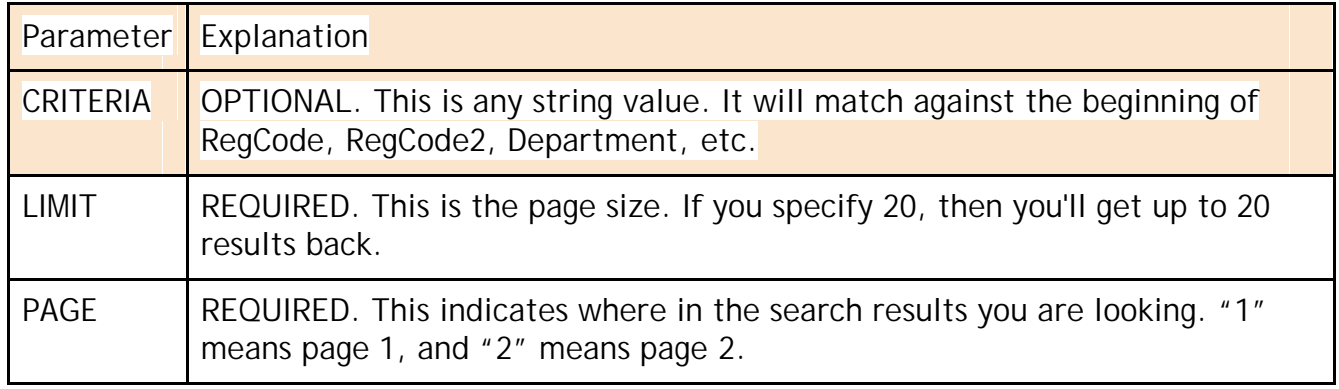

## <span id="page-22-0"></span>**Reports API**

To retrieve usage and informational reports, sign into the **OM Portal > Reports > Custom Reports** section to find the reports you want to download. The filename is the value you use for the *filename* field.

## <span id="page-22-1"></span>**Custom Reports**

Downloads the Custom Reports from the OM Portal with month, duration type, and filename specified.

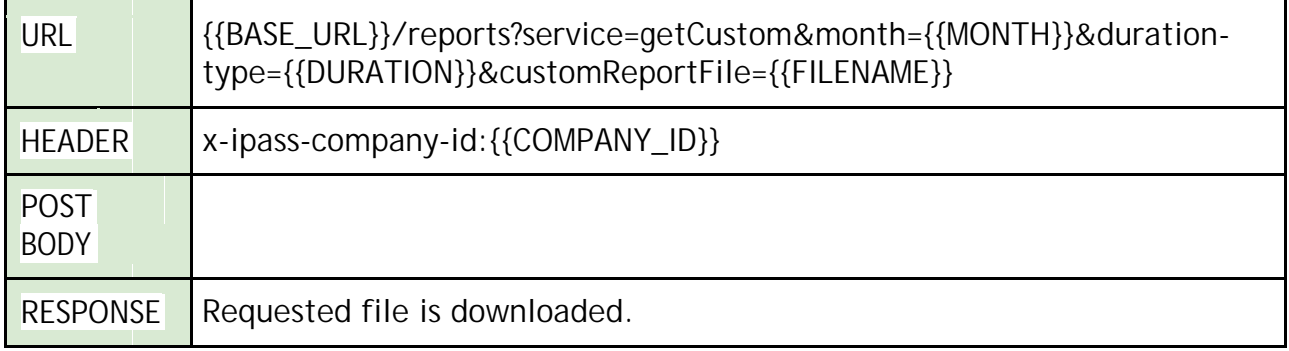

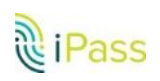

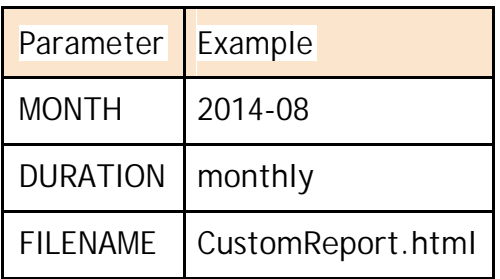

## <span id="page-23-0"></span>**Custom Report with Child Companies**

Downloads the Custom Reports for all your child companies in a single call and zips them all into a single file. The reports are stored in their own child company folder.

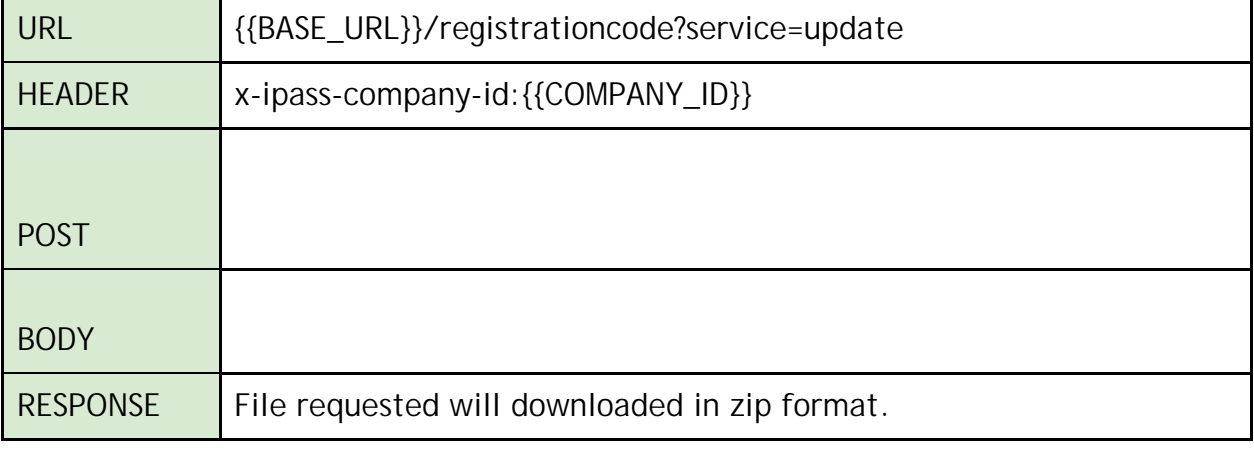

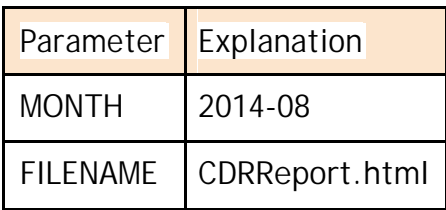

**Contract Contract Contract** 

## <span id="page-23-1"></span>**Download Monthly (regular or adjusted) CDRs**

Returns the monthly CDR report in a file.

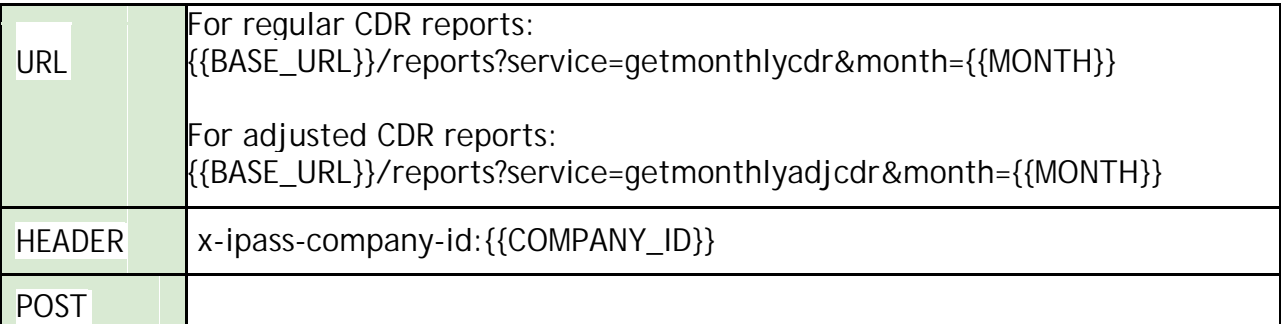

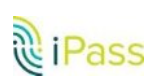

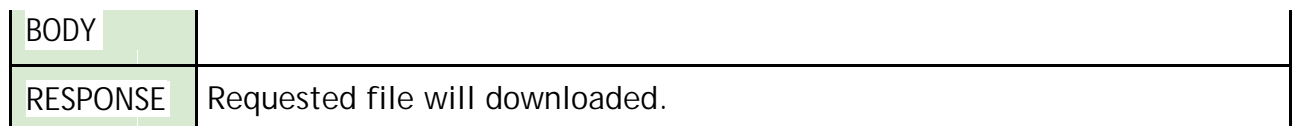

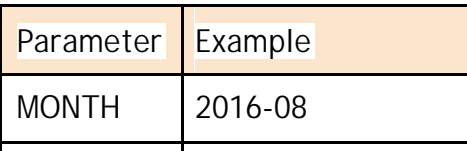

## <span id="page-24-0"></span>**Download Daily (regular or adjusted) CDRs**

Returns the daily CDR report in a file.

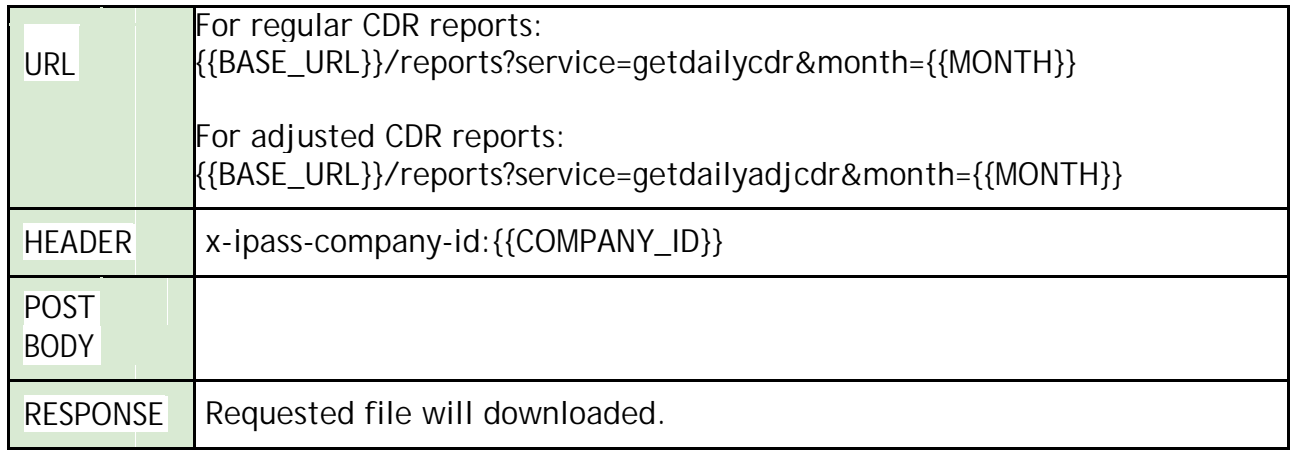

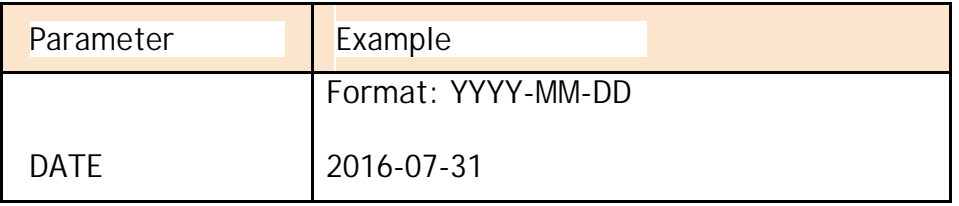

## <span id="page-24-1"></span>**Download Network & Client Users Reports**

Returns the Network & Client Users report in a file.

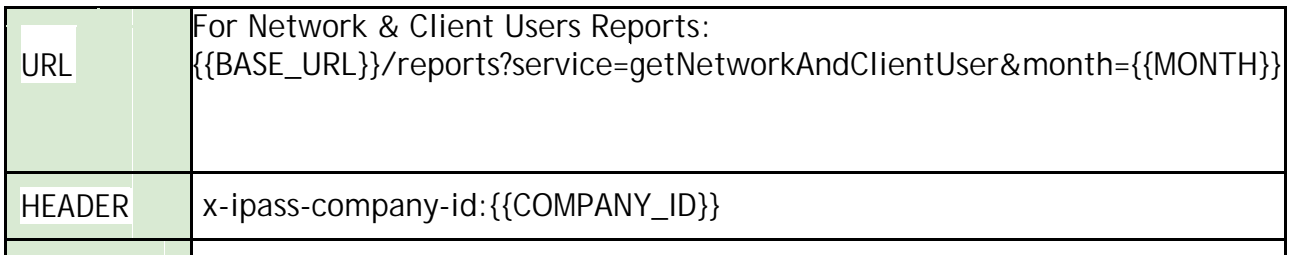

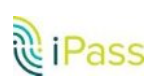

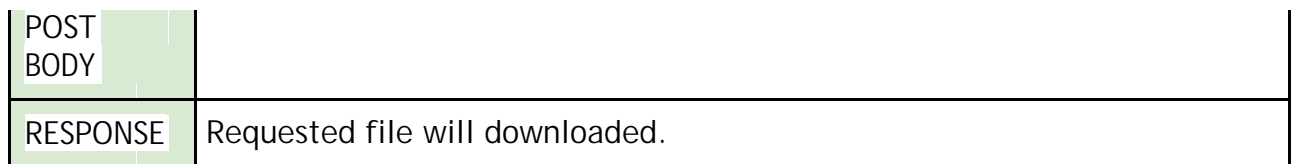

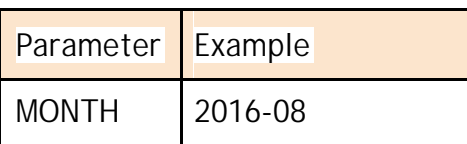

# <span id="page-25-0"></span>**Group Management API**

This API lets you create, add, manage, and query user group data.

## <span id="page-25-1"></span>**Group Object**

<group> <name>Exec</name> <groupPlanId>21</groupPlanId> <users> <user><userName>somethingxxxx25@qatest</userName></ user> </users> </group>

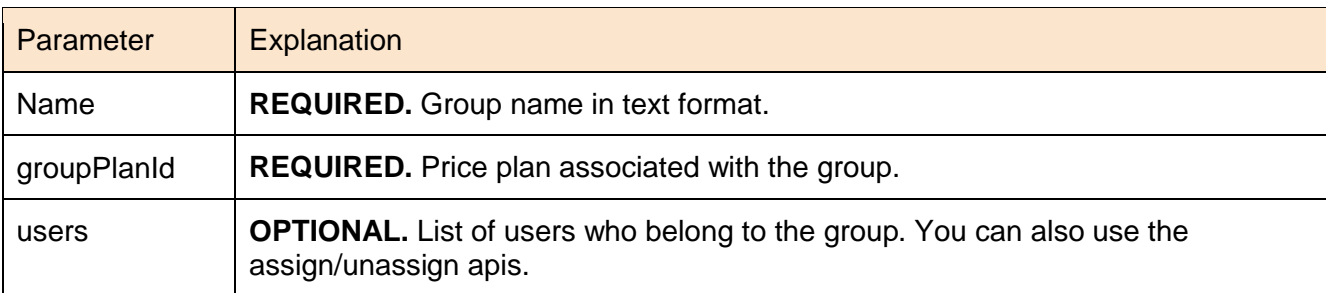

## <span id="page-25-2"></span>**List**

Lists all the groups currently configured in the company.

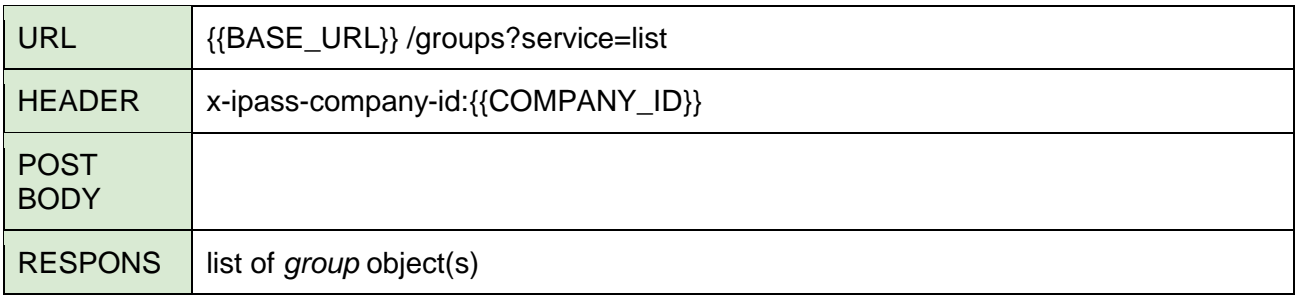

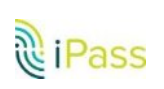

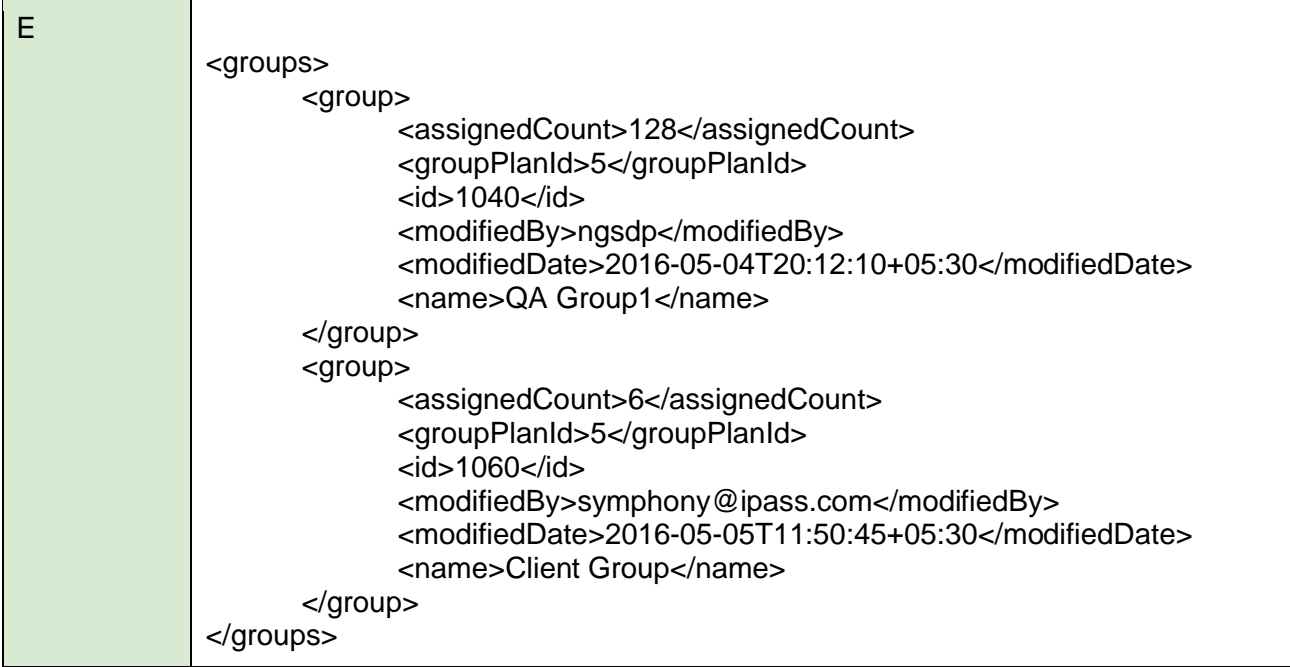

## <span id="page-26-0"></span>**List Group Plans**

Lists all the group price plans currently configured in the company. Each group must be associated with one group price plan.

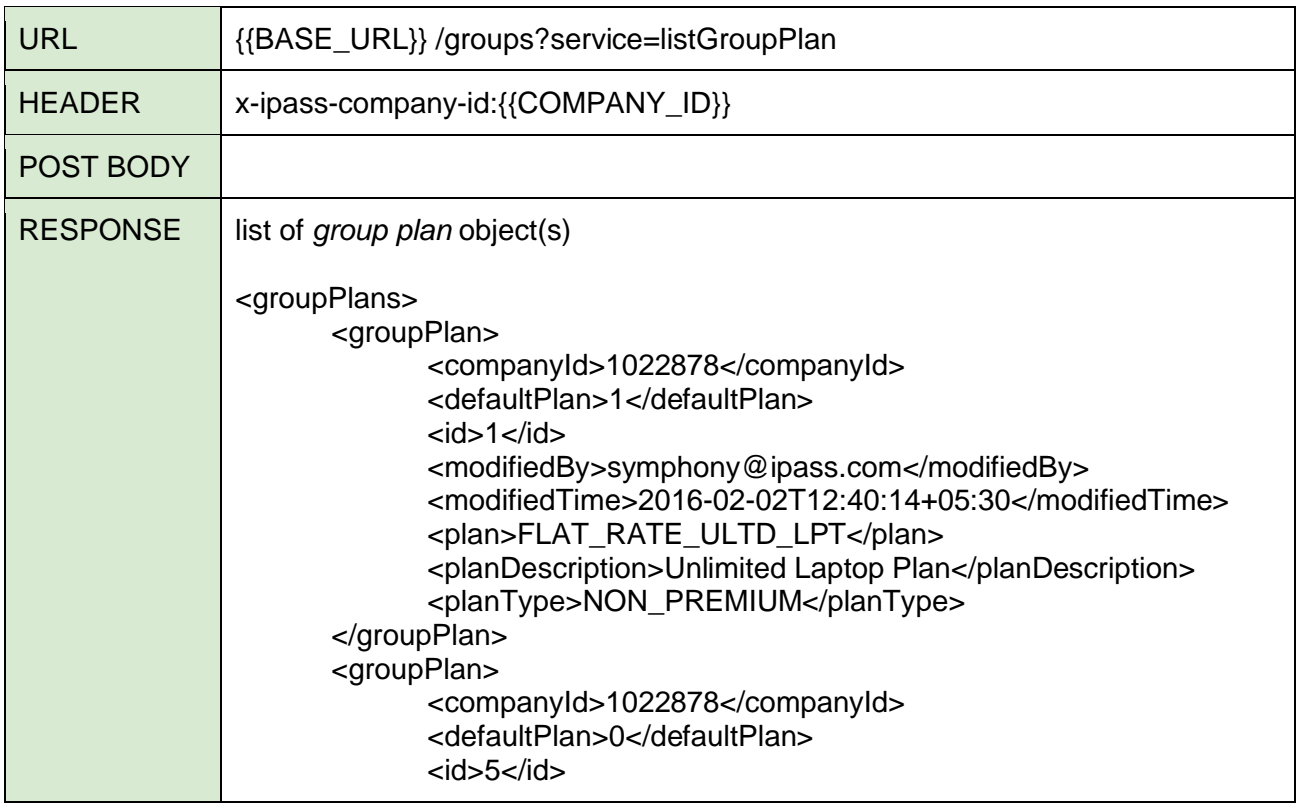

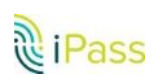

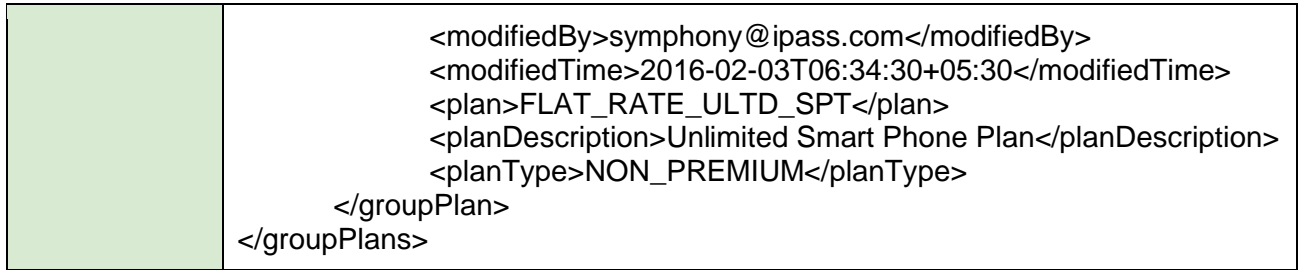

## <span id="page-27-0"></span>**Create**

Creates a group (and map a group plan to it).

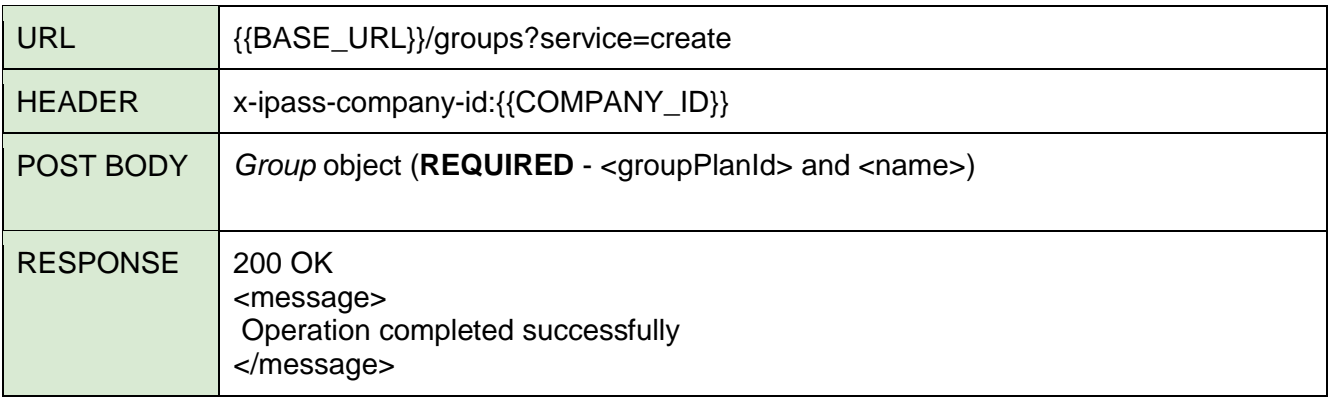

## <span id="page-27-1"></span>**Update**

Updates a group's name.

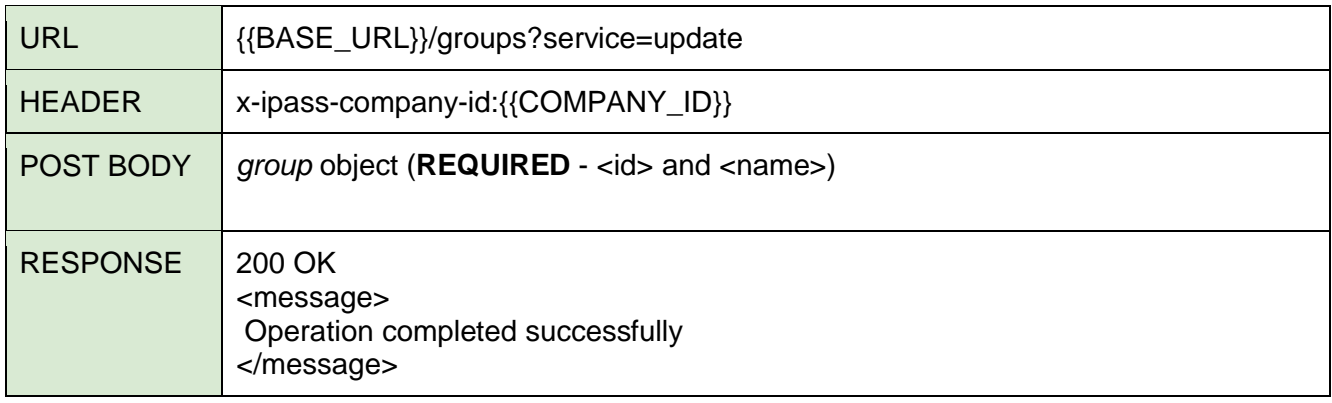

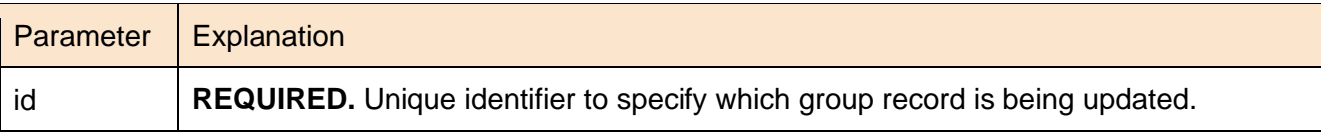

## <span id="page-27-2"></span>**Assign user**

Assigns users to a group.

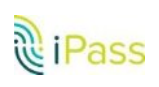

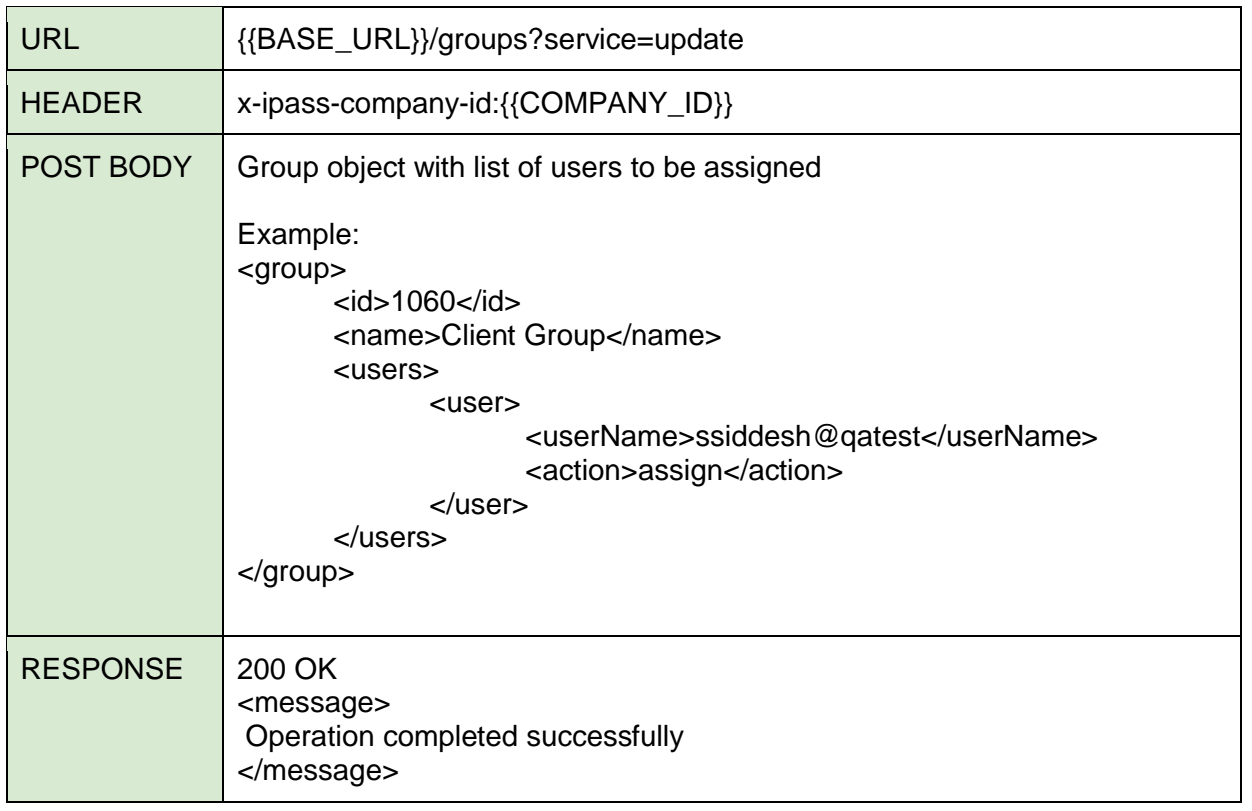

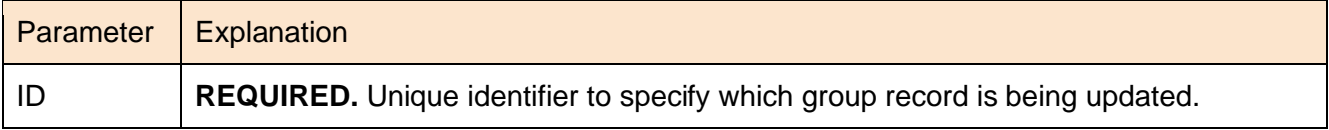

#### <span id="page-28-0"></span>**Un-assign User**

This call enables you to remove users from a group.

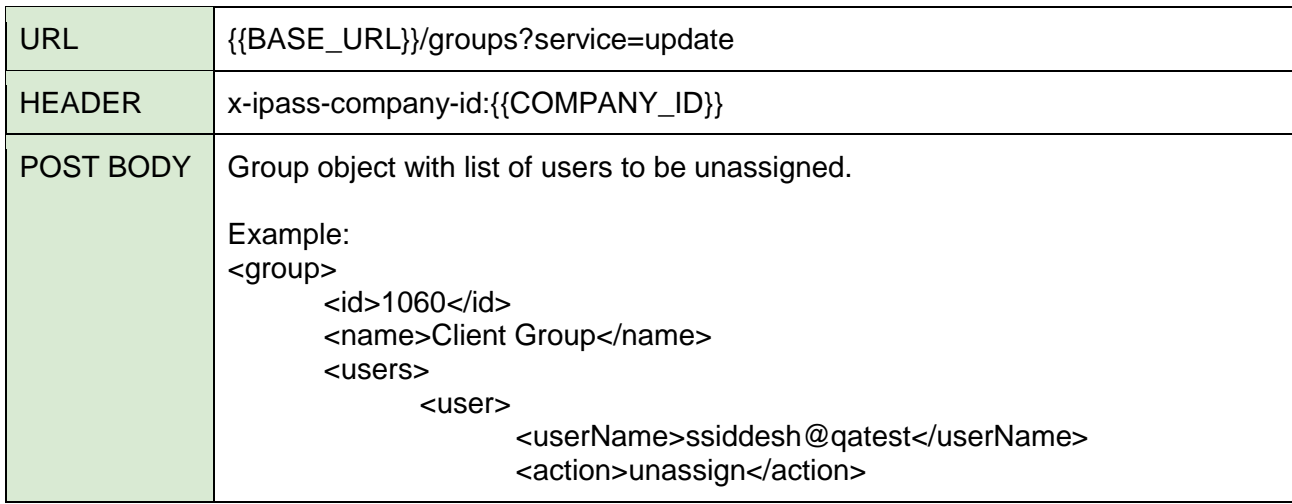

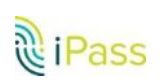

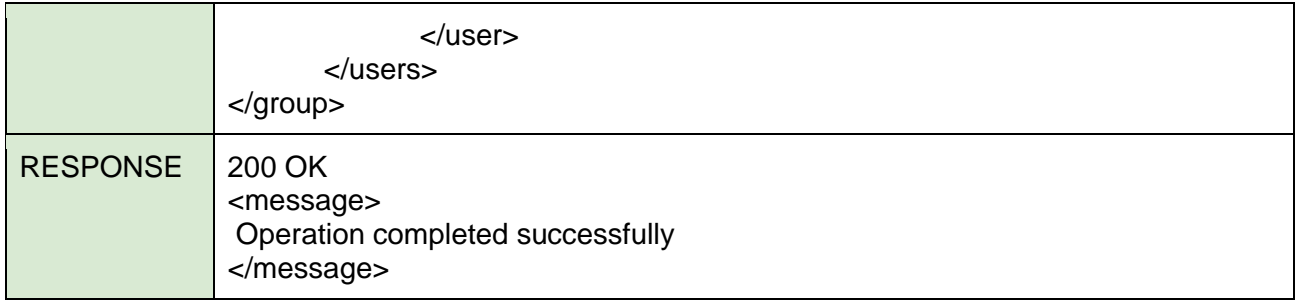

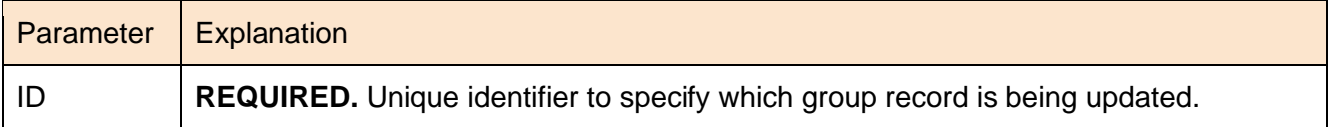

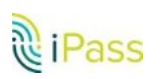

## **Errors**

iPass APIs use conventional HTTP response codes to indicate API response status.

## Error Object

Typical error response:

```
<error>
   <errorCode>1006</errorCode>
   <errorMessage>You do not have sufficient privileges to perform this 
action.</errorMessage>
</error>
```
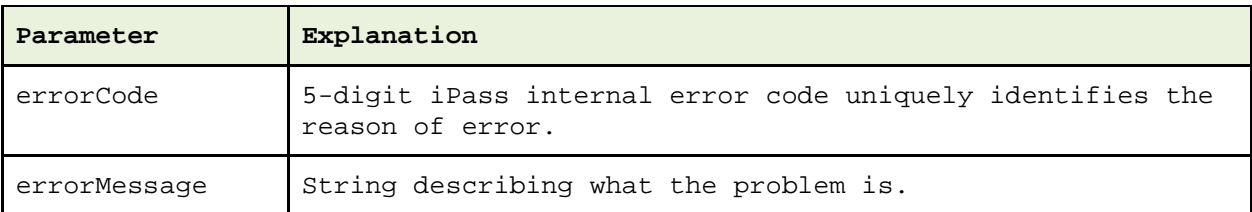

#### <span id="page-30-0"></span>**Possible Errors**

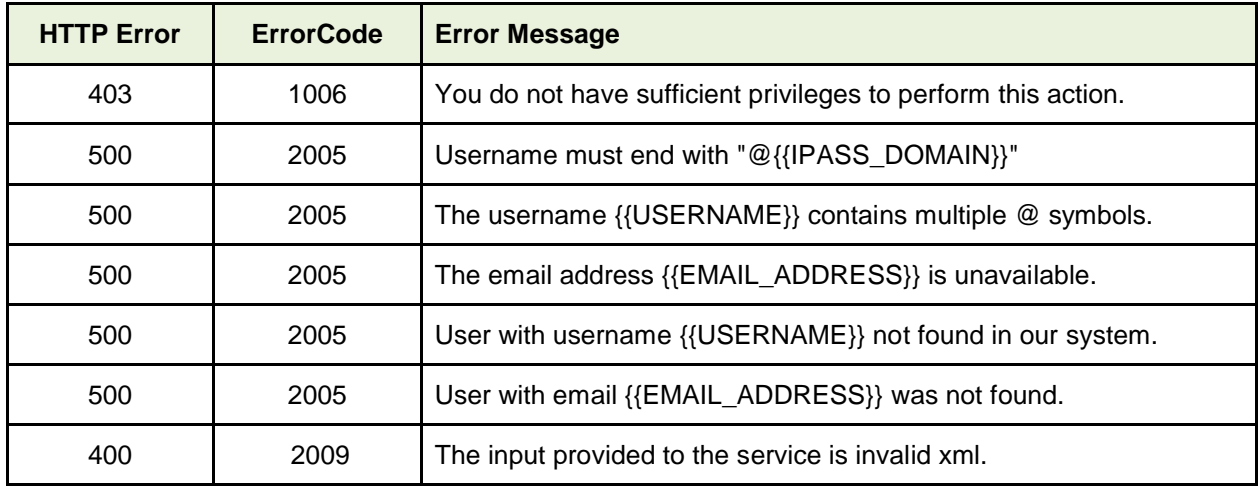

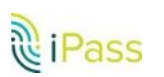

# <span id="page-31-0"></span>**Legal Disclaimer**

#### <span id="page-31-1"></span>**Change Policy**

iPass may change API attributes and resources, and our policies regarding access and use of APIs at any time, without advance notice. iPass will try its best to notify you of any modifications to the API or policies through http://developer.ipass.com

#### <span id="page-31-2"></span>**Terms of Use**

By using the API, you agree to the iPass API Terms of Use. Latest API Terms of Use can be found at http://developer.ipass.com/iPass\_API\_Terms.pdf

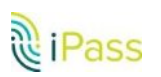